# МИНИСТЕРСТВО НАУКИ И ВЫСШЕГО ОБРАЗОВАНИЯ РОССИЙСКОЙ ФЕДЕРАЦИИ ФЕДЕРАЛЬНОЕ ГОСУДАРСТВЕННОЕ БЮДЖЕТНОЕ ОБРАЗОВАТЕЛЬНОЕ УЧРЕЖДЕНИЕ ВЫСШЕГО ОБРАЗОВАНИЯ «СЕВЕРО-КАВКАЗСКАЯ ГОСУДАРСТВЕННАЯ АКАДЕМИЯ»

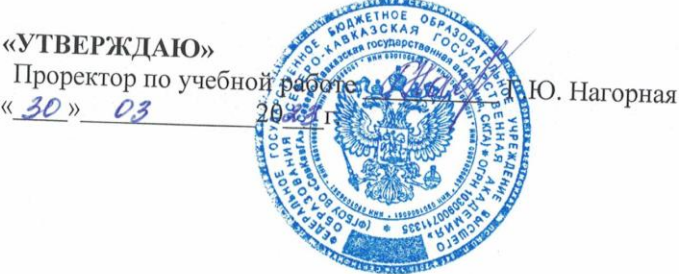

# РАБОЧАЯ ПРОГРАММА ДИСЦИПЛИНЫ

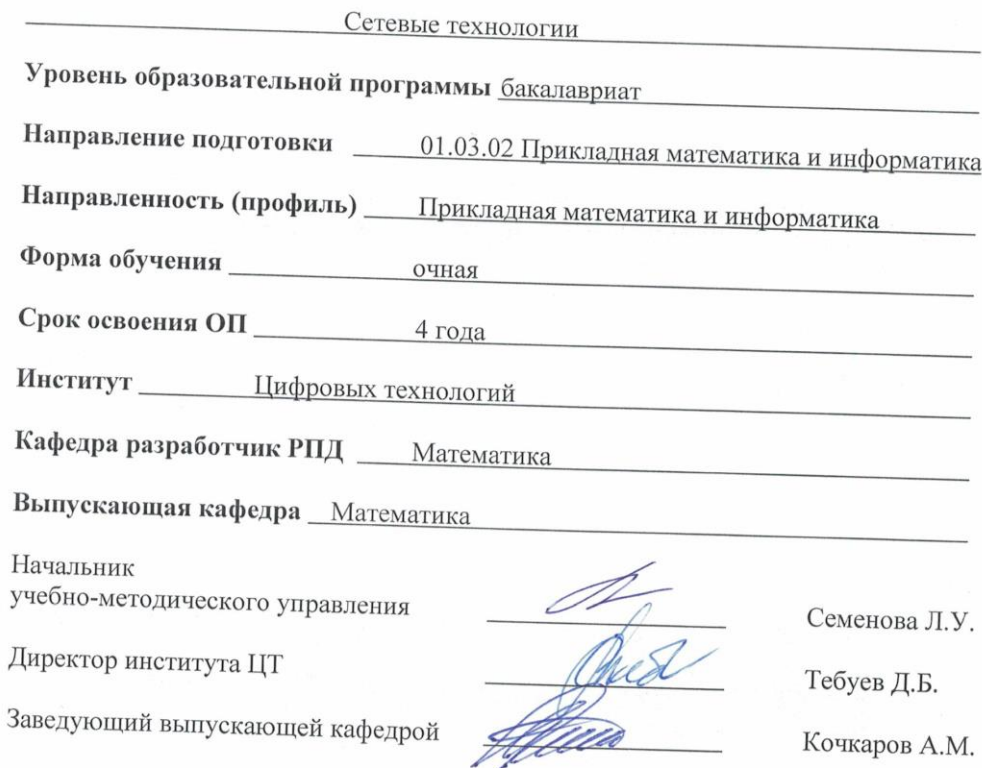

г. Черкесск, 2023 г.

# **СОДЕРЖАНИЕ**

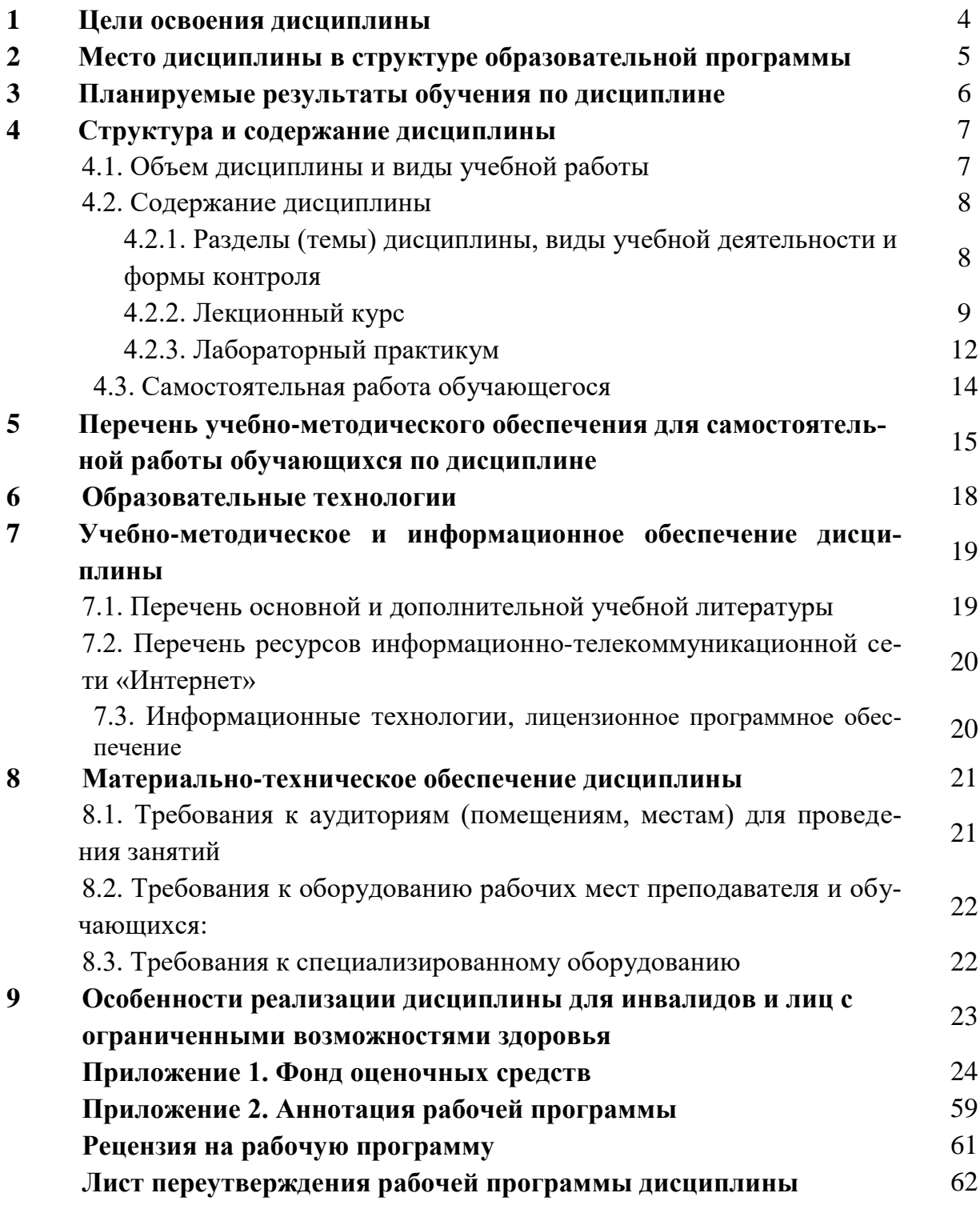

#### 1. ЦЕЛИ ОСВОЕНИЯ ДИСЦИПЛИНЫ

Цель освоения дисциплины: дать обучающимся систематизированные сведения о принципах построения, проектирования локальных сетей и их функционирование.

Целью курса является обучение основам построения и функционирования вычислительных сетей (ВС) и телекоммуникационных систем (ТКС). На материале этой дисциплины базируются практически все дисциплины, связанные с применением технологий вычислительных сетей. В результате изучения дисциплины обучающийся должны усвоить следующие понятия и определения: классификация информационно-вычислительных сетей, способы коммутации, взаимодействие программного и аппаратного обеспечения сетей, протоколы и интерфейсы, эталонная модель взаимосвязи открытых систем, аналоговые и цифровые каналы передачи данных, модемы, базовые технологии локальных сетей, глобальные сети, технологии современных телекоммуникаций.

#### Задачи дисциплины:

- получение практических навыков работы вычислительных сетей;  $\bullet$
- ознакомление с принципами системного программирования сетей  $\bullet$
- получение базовых навыков для в проектировании сетей;
- изучение типов сетей;
- изучение протоколов, лежащие в основе сетевых технологий;
- изучение конфигураций аппаратных устройств сети.

# **2. МЕСТО ДИСЦИПЛИНЫ В СТРУКТУРЕ ОБРАЗОВАТЕЛЬНОЙ ПРОГРАММЫ**

2.1. Дисциплина **«Сетевые технологии»** относится к части, формируемой участниками образовательных отношений Блока 1. Дисциплины (модули), имеет тесную связь с другими дисциплинами.

2.2. В таблице приведены предшествующие и последующие дисциплины, направленные на формирование компетенций дисциплины в соответствии с матрицей компетенций ОП.

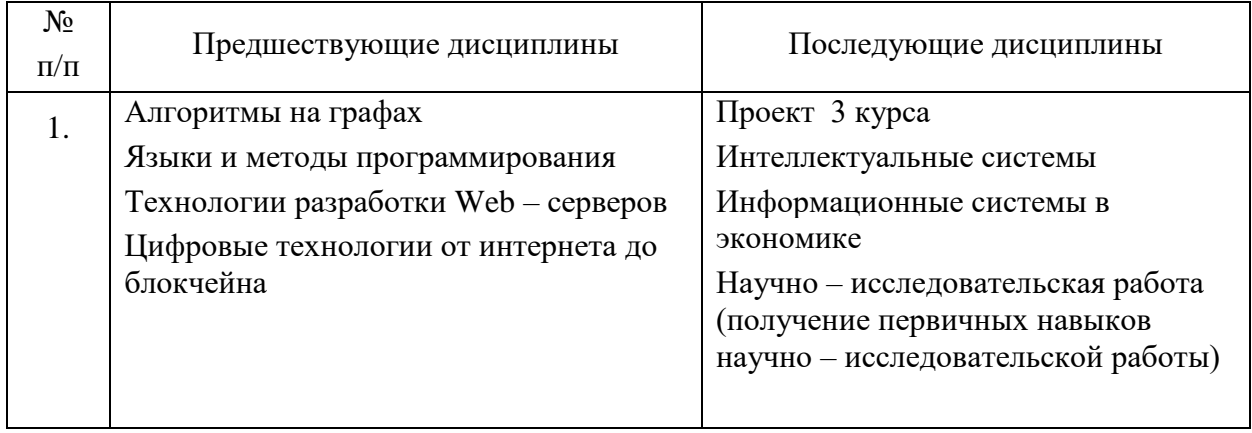

#### **Предшествующие и последующие дисциплины, направленные на формирование компетенций**

# 3. ПЛАНИРУЕМЫЕ РЕЗУЛЬТАТЫ ОБУЧЕНИЯ

Планируемые результаты освоения образовательной программы (ОП) - компетенции обучающихся определяются требованиями стандарта по направлению подготовки 01.03.02 Прикладная математика и информатика и формируются в соответствии с матрицей компетенций ОП

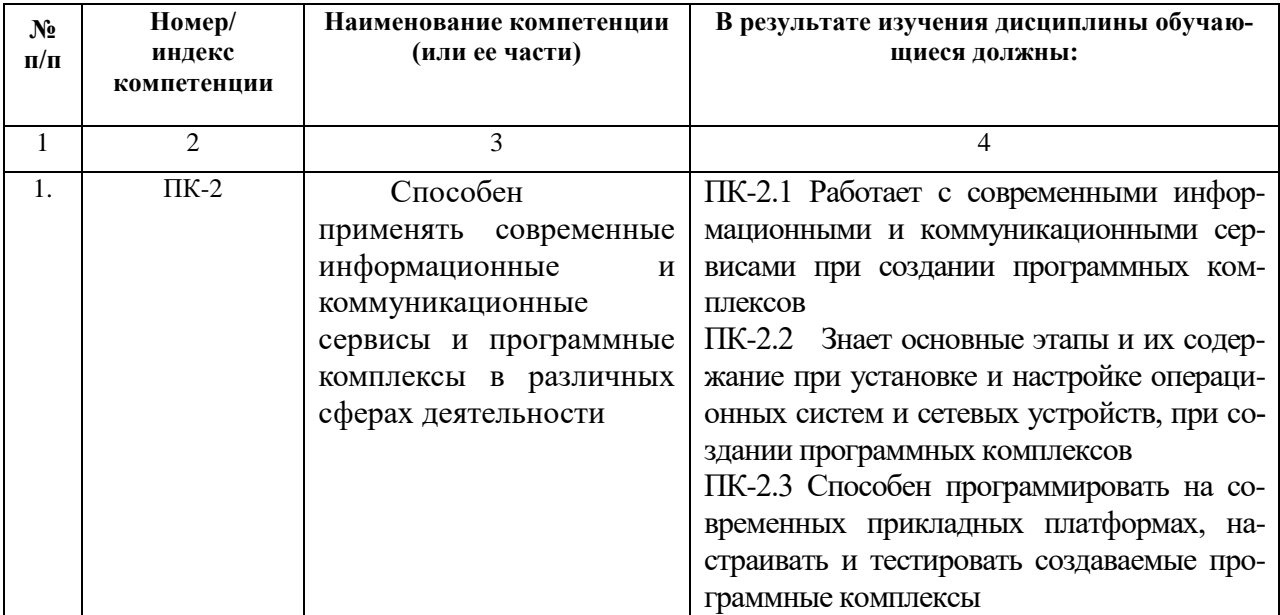

# **4. СТРУКТУРА И СОДЕРЖАНИЕ ДИСЦИПЛИНЫ**

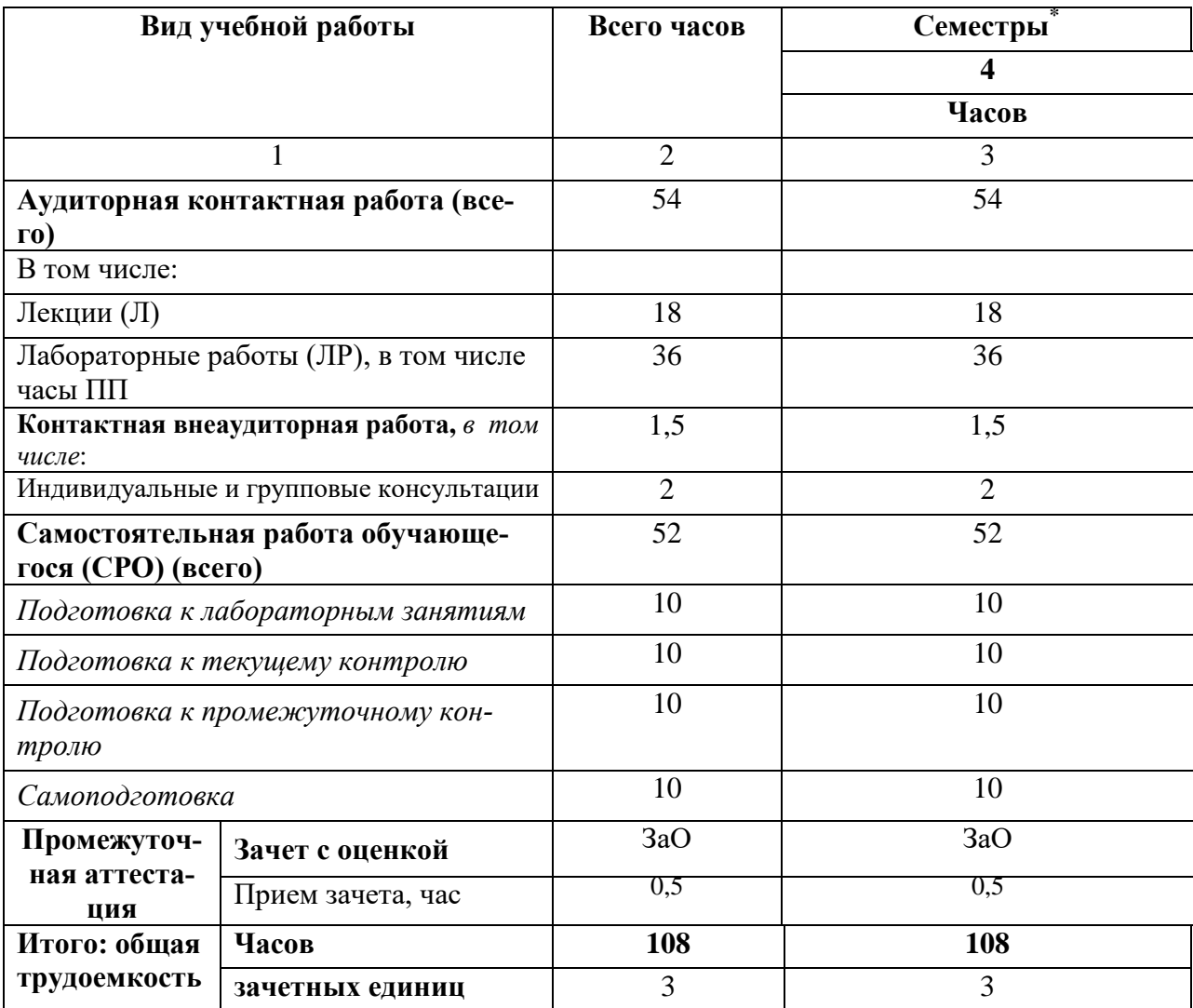

# **4.1. ОБЪЕМ ДИСЦИПЛИНЫ И ВИДЫ УЧЕБНОЙ РАБОТЫ**

# **4.2. СОДЕРЖАНИЕ ДИСЦИПЛИНЫ**

# **4.2.1. Разделы (темы) дисциплины, виды учебной деятельности и формы контроля**

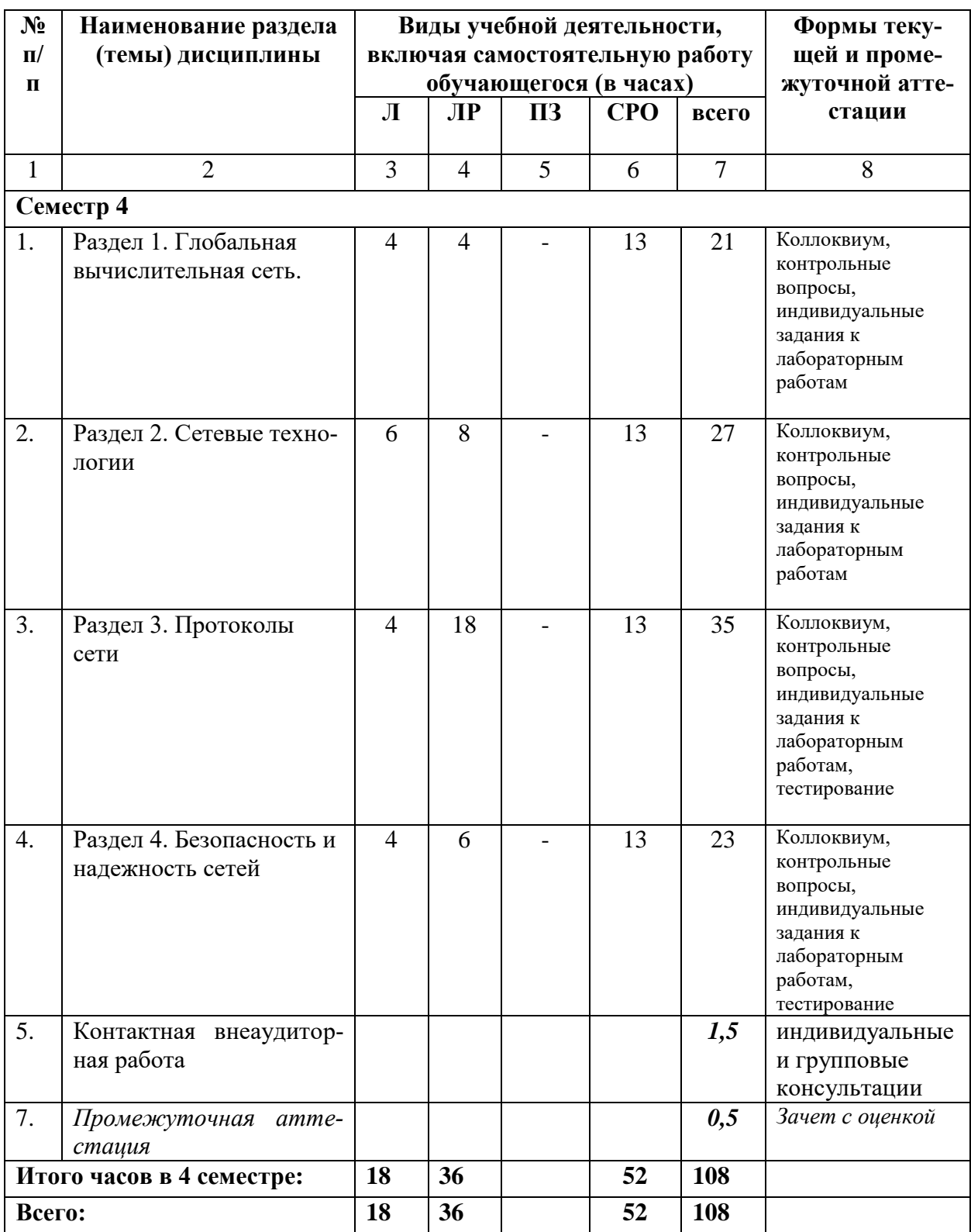

# **4.2.2. Лекционный курс**

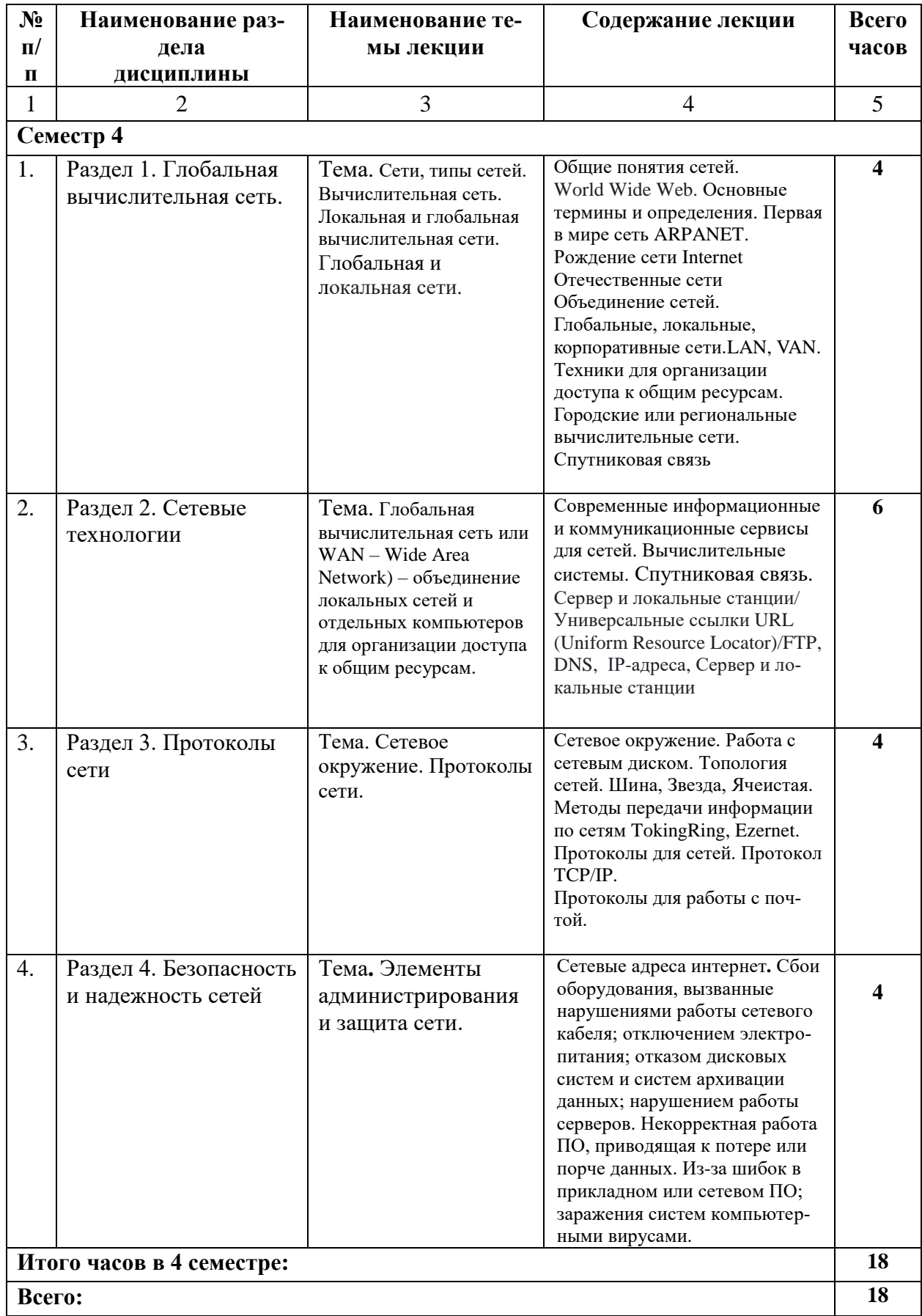

# **4.2.3. Лабораторный практикум**

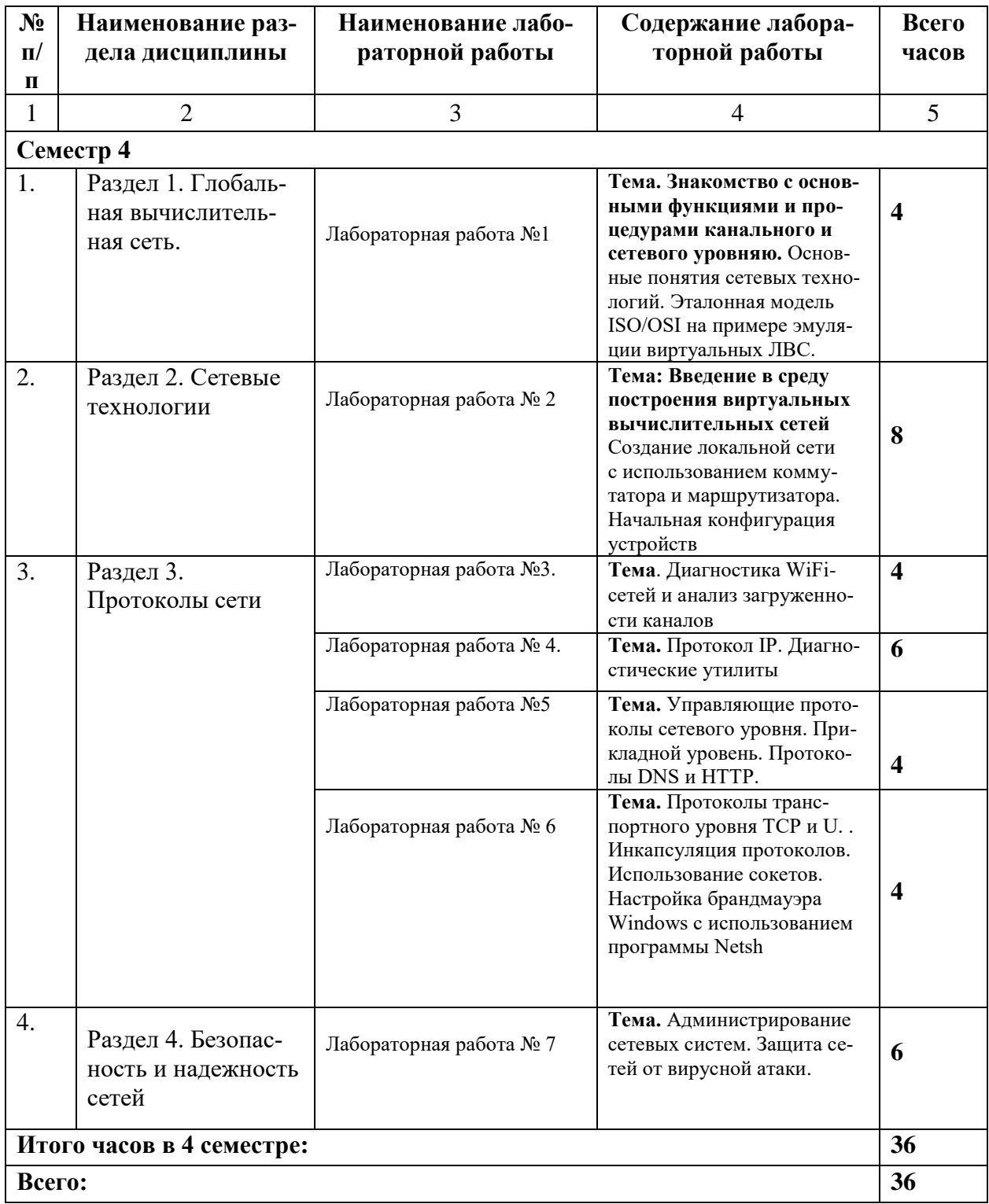

# **4.3. САМОСТОЯТЕЛЬНАЯ РАБОТА ОБУЧАЮЩЕГОСЯ**

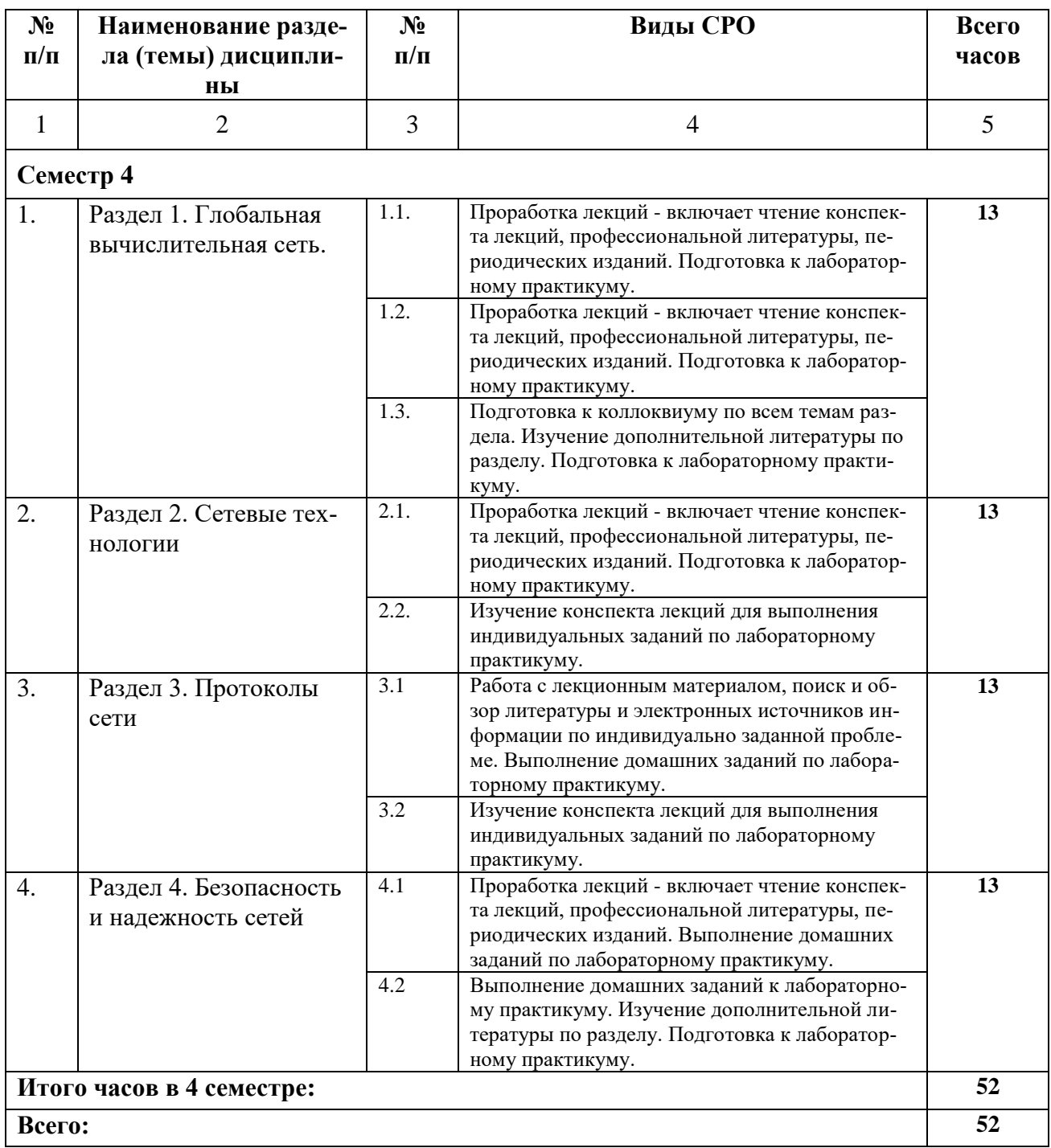

#### **5. ПЕРЕЧЕНЬ УЧЕБНО-МЕТОДИЧЕСКОГО ОБЕСПЕЧЕНИЯ ДЛЯ САМОСТОЯ-ТЕЛЬНОЙ РАБОТЫ ОБУЧАЮЩИХСЯ ПО ДИСЦИПЛИНЕ**

#### **5.1. Методические указания для подготовки обучающегося к лекционным занятиям**

Какими бы замечательными качествами в области методики ни обладал лектор, какое бы большое значение на занятиях ни уделял лекции слушатель, глубокое понимание материала достигается только путем самостоятельной работы над ним.

Работа над конспектом лекции осуществляется по этапам:

• повторить изученный материал по конспекту;

• непонятные положения отметить на полях и уточнить;

• неоконченные фразы, пропущенные слова и другие недочеты в записях устранить, пользуясь материалами из учебника и других источников;

• завершить техническое оформление конспекта (подчеркивания, выделение главного, выделение разделов, подразделов и т.п.).

Самостоятельную работу следует начинать с доработки конспекта, желательно в тот же день, пока время не стерло содержание лекции из памяти (через 10 ч после лекции в памяти остается не более 30-40 % материала). Работа над конспектом не должна заканчиваться с прослушивания лекции. После лекции, в процессе самостоятельной работы, перед тем, как открыть тетрадь с конспектом, полезно мысленно восстановить в памяти содержание лекции, вспомнив ее структуру, основные положения и выводы.

С целью доработки необходимо прочитать записи, восстановить текст в памяти, а также исправить описки, расшифровать не принятые ранее сокращения, заполнить пропущенные места, понять текст, вникнуть в его смысл. Далее прочитать материал по рекомендуемой литературе, разрешая в ходе чтения, возникшие ранее затруднения, вопросы, а также дополнения и исправляя свои записи. Записи должны быть наглядными, для чего следует применять различные способы выделений. В ходе доработки конспекта углубляются, расширяются и закрепляются знания, а также дополняется, исправляется и совершенствуется конспект. Еще лучше, если вы переработаете конспект, дадите его в новой систематизации записей. Это, несомненно, займет некоторое время, но материал вами будет хорошо проработан, а конспективная запись его приведена в удобный для запоминания вид. Введение заголовков, скобок, обобщающих знаков может значительно повысить качество записи. Этому может служить также подчеркивание отдельных мест конспекта красным карандашом, приведение на полях или на обратной стороне листа краткой схемы конспекта и др.

Подготовленный конспект и рекомендуемая литература используется при подготовке к практическому (семинарскому) занятию. Подготовка сводится к внимательному прочтению учебного материала, к выводу с карандашом в руках всех утверждений и формул, к решению примеров, задач, к ответам на вопросы, предложенные в конце лекции преподавателем или помещенные в рекомендуемой литературе. Примеры, задачи, вопросы по теме являются средством самоконтроля.

Непременным условием глубокого усвоения учебного материала является знание основ, на которых строится изложение материала. Обычно преподаватель напоминает, какой ранее изученный материал и в какой степени требуется подготовить к очередному занятию. Эта рекомендация, как и требование систематической и серьезной работы над всем лекционным курсом, подлежит безусловному выполнению. Потери логической связи как внутри темы, так и между ними приводит к негативным последствиям: материал учебной дисциплины перестает основательно восприниматься, а творческий труд подменяется утомленным переписыванием. Обращение к ранее изученному материалу не только помогает восстановить в памяти известные положения, выводы, но и приводит разрозненные знания в систему, углубляет и расширяет их. Каждый возврат к старому материалу позволяет найти в нем что-то новое, переосмыслить его с иных позиций, определить для него наиболее подходящее место в уже имеющейся системе знаний. Неоднократное обращение к пройденному материалу является наиболее рациональной формой приобретения и закрепления знаний. Очень полезным, но, к сожалению, еще мало используемым в практике самостоятельной работы, является предварительное ознакомление с учебным материалом. Даже краткое, беглое знакомство с материалом очередной лекции дает многое. Обучающиеся получают общее представление о ее содержании и структуре, о главных и второстепенных вопросах, о терминах и определениях. Все это облегчает работу на лекции и делает ее целеустремленной.

#### 5.2. Методические указания для подготовки обучающихся к лабораторным занятиям

Ведущей дидактической целью лабораторных занятий является систематизация и обобщение знаний по изучаемой теме, приобретение практических навыков по тому или другому разделу курса, закрепление практически полученных теоретических знаний.

В начале каждого лабораторного занятия кратко приводится теоретический материал, необходимый для решения задач по данной теме. После него предлагается решение этих задач и список заданий для самостоятельного выполнения.

Практическая работа включает в себя самоконтроль по предложенным вопросам, выполнение творческих и проверочных заданий, тестирование по теме.

Лабораторные работы сопровождают и поддерживают лекционный курс.

Количество лабораторных работ в строгом соответствии с содержанием курса. Каждая лабораторная предусматривает получение практических навыков по лекционным темам дисциплины «Сетевые технологии». Для обучающегося подготовлен набор индивидуальных заданий по каждой лабораторной работе. В каждой лабораторной работе обучающийся оформляет полученные результаты. Также в текущей аттестации к лабораторным занятиям предусмотрена форма контроля в виде устной защиты каждого практического индивидуального задания по всем темам лабораторных занятий.

При проведении промежуточной и итоговой аттестации обучающегося важно всегда помнить, что систематичность, объективность, аргументированность - главные принципы, на которых основаны контроль и оценка знаний. Проверка, контроль и оценка знаний.

По окончании курса обучающимися сдается экзамен, в ходе которого они должны показать свои теоретические знания и практические навыки по дисциплине «Сетевые технологии».

# 5.3 Методические указания для подготовки обучающихся к практическим занятиям

#### Учебным планом не предусмотрено

#### 5.4 Методические указания по самостоятельной работе обучающихся

Самостоятельная работа обучающегося предполагает различные формы индивидуальной учебной деятельности: конспектирование научной литературы, сбор и анализ практического материала в СМИ, проектирование, выполнение тематических и творческих заданий и пр. Выбор форм и видов самостоятельной работы определяется индивидуально-личностным подходом к обучению совместно преподавателем и обучающимся. Формы текущего контроля успеваемости и промежуточной аттестации обучающихся.

Содержание внеаудиторной самостоятельной работы обучающихся по дисциплине «Сетевые технологии» включает в себя различные виды деятельности:

- чтение текста (учебника, первоисточника, дополнительной литературы);
	- составление плана текста;
	- конспектирование текста;
	- работа со словарями и справочниками;
	- ознакомление с нормативными документами;
	- исследовательская работа;
	- использование аудио- и видеозаписи;
	- работа с электронными информационными ресурсами;
	- выполнение тестовых заданий;
	- ответы на контрольные вопросы;
	- аннотирование, реферирование, рецензирование текста;
	- составление глоссария, кроссворда или библиографии по конкретной теме;
	- решение вариативных задач и упражнений.

#### 5.5 Методические указания для подготовки к тестированию

Подготовку к тестированию необходимо осуществлять поэтапно.

На первом этапе необходимо повторить основные положения всех тем, детально разбирая наиболее сложные моменты. Непонятные вопросы необходимо выписывать, чтобы по ним можно было проконсультироваться с преподавателем перед прохождением итогового тестирования. Подготовку по темам каждой дидактической единицы целесообразно производить отдельно. На этом этапе необходимо использовать материалы лекционного курса, материалы семинарских занятий, тестовые задания для текущего контроля знаний, а также презентации лекционного курса.

На втором этапе подготовки предлагается без повторения теоретического материала дать ответы тестовые задания для рубежного контроля знаний. Если ответы на какие-то вопросы вызвали затруднение, необходимо еще раз повторить соответствующий теоретический материал.

Наконец, третий этап подготовки необходимо осуществить непосредственно накануне теста. На данном этапе необходимо аккуратно просмотреть весь лекционный курс.

В случае, если результаты выполнения тестового задания оказались неудовлетворительными, необходимо зафиксировать темы, на вопросы по которым были даны неверные ответы, и еще раз углубленно повторить соответствующие темы в соответствии с указанными выше тремя этапами подготовки к тестированию.

#### 5.6. Методические указания к подготовке к коллоквиуму

Подготовка к коллоквиуму начинается с установочной консультации преподавателя, на которой он разъясняет развернутую тематику проблемы, рекомендует литературу для изучения и объясняет процедуру проведения коллоквиума. Как правило, на самостоятельную подготовку к коллоквиуму обучающемуся отводится 3-4 недели. Методические указания состоят из рекомендаций по изучению источников и литературы, вопросов для самопроверки и кратких конспектов ответа с перечислением основных фактов и событий, относящихся к пунктам плана каждой темы. Это должно помочь обучающимся целенаправленно организовать работу по овладению материалом и его запоминанию. При подготовке к коллоквиуму следует, прежде всего, просмотреть конспекты лекций и практических занятий и отметить в них имеющиеся вопросы коллоквиума. Если какие-то вопросы вынесены преподавателем на самостоятельное изучение, следует обратиться к учебной литературе, рекомендованной преподавателем в качестве источника сведений.

Коллоквиум проводится в форме индивидуальной беседы преподавателя с каждым обучающимся или беседы в небольших группах (2-3 человека). Обычно преподаватель задает несколько кратких конкретных вопросов, позволяющих выяснить степень добросовестности работы с литературой, проверяет конспект. Далее более подробно обсуждается какаялибо сторона проблемы, что позволяет оценить уровень понимания. По итогам коллоквиума выставляется дифференцированная оценка по пятибалльной системе.

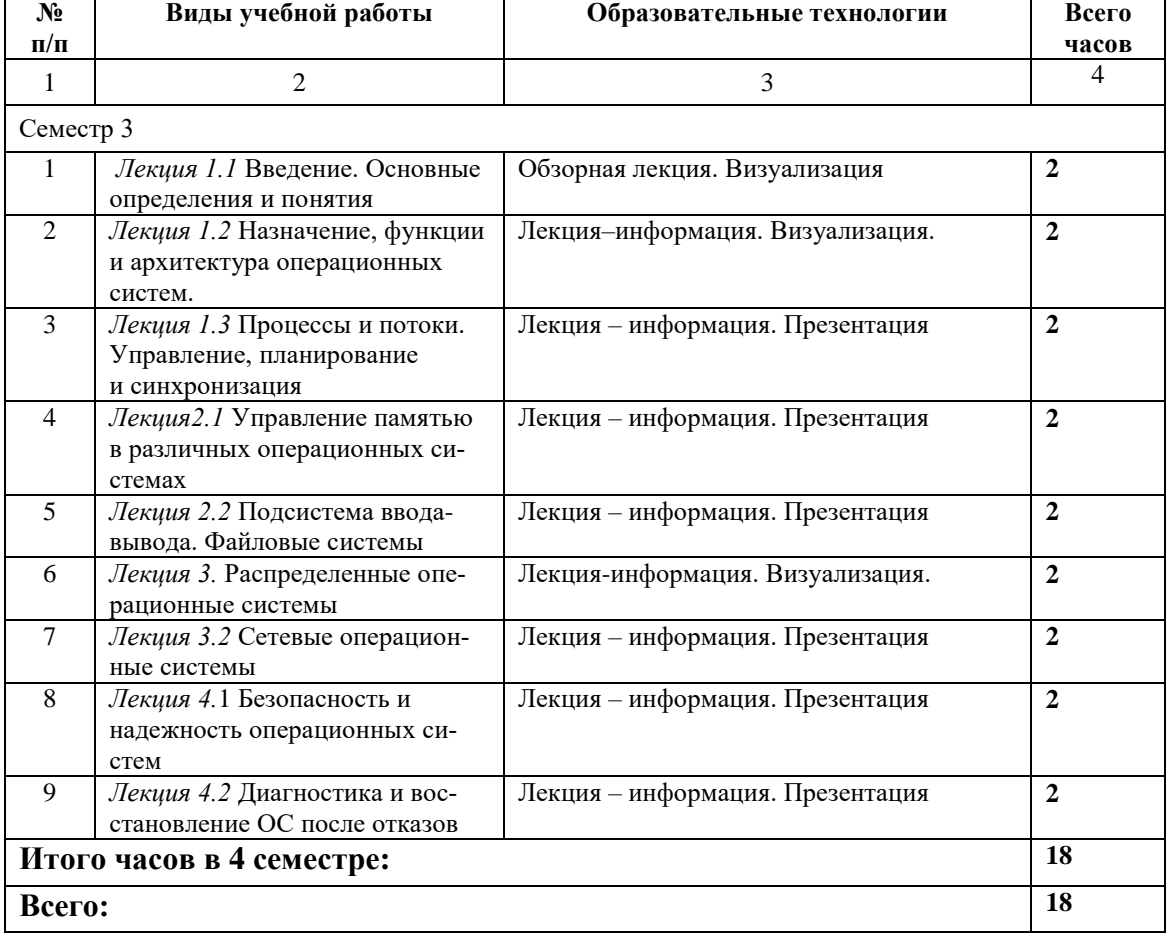

# **6. ОБРАЗОВАТЕЛЬНЫЕ ТЕХНОЛОГИИ**

# **7. УЧЕБНО-МЕТОДИЧЕСКОЕ И ИНФОРМАЦИОННОЕ ОБЕСПЕЧЕНИЕ ДИС-ЦИПЛИНЫ**

## **7.1 Перечень основной и дополнительной литературы Основная литература**

1. Богун, В. В. Сетевые технологии. Обработка форм в рамках динамических Интернетсайтов : учебное пособие для бакалавров / В. В. Богун. — Москва : Ай Пи Ар Медиа, 2020. — 169 c. — ISBN 978-5-4497-0720-8. — Текст : электронный // Цифровой образовательный ресурс IPR SMART : [сайт]. — URL:<https://www.iprbookshop.ru/98502.html> 2. Антонов, А. И. Сетевые технологии в автоматизированных системах обработки информации и управления : учебное пособие / А. И. Антонов, В. А. Галкин, А. Н. Аксенов. — Москва : Московский государственный технический университет имени Н.Э. Баумана, 2020. — 150 c. — ISBN 978-5-7038-5221-7. — Текст : электронный // Цифровой образовательный ресурс IPR SMART : [сайт]. — URL:<https://www.iprbookshop.ru/115642.html> 3. Гончаренко, А. Н. Сетевые технологии : курс лекций / А. Н. Гончаренко. — Москва : Издательский Дом МИСиС, 2020. — 92 c. — ISBN 978-5-907227-22-4. — Текст : электронный // Цифровой образовательный ресурс IPR SMART : [сайт]. — URL: <https://www.iprbookshop.ru/116968.html> .

#### **Дополнительная литература**

1. Фармаковский, М. А. Сетевые технологии. Практикум : учебно-методическое пособие / М. А. Фармаковский, А. В. Ванюшина. — Москва : Московский технический университет связи и информатики, 2018. — 36 c. — Текст : электронный // Цифровой образовательный ресурс IPR SMART : [сайт]. — URL:<https://www.iprbookshop.ru/92477.html> 2. Гриценко, Ю. Б. Вычислительные системы, сети и телекоммуникации : учебное пособие / Ю. Б. Гриценко. — Томск : Томский государственный университет систем управления и радиоэлектроники, 2015. — 134 с. — Текст: электронный // Цифровой образовательный ресурс IPR SMART : [сайт]. — URL:<https://www.iprbookshop.ru/72080.html> 3. Зиангирова, Л. Ф. Вычислительные системы, сети и телекоммуникации : учебнометодическое пособие / Л. Ф. Зиангирова. — Саратов : Вузовское образование, 2015. — 150 c. — Текст : электронный // Цифровой образовательный ресурс IPR SMART : [сайт]. — URL:<https://www.iprbookshop.ru/31942.html>

4. Зиангирова, Л. Ф. Сетевые технологии : учебно-методическое пособие / Л. Ф. Зиангирова. — Саратов : Вузовское образование, 2017. — 100 c. — ISBN 978-5-906172-30-3. — Текст : электронный // Цифровой образовательный ресурс IPR SMART : [сайт]. — URL: <https://www.iprbookshop.ru/62065.html>

# **7.2. Перечень ресурсов информационно-телекоммуникационной сети «Интернет»** [http://window.edu.ru](http://window.edu.ru-/) - **Единое окно доступа к образовательным ресурсам;**

[http://elibrary.ru](http://elibrary.ru/) - Научная электронная библиотека.

# **7.3. Информационные технологии, лицензионное программное обеспечение.**

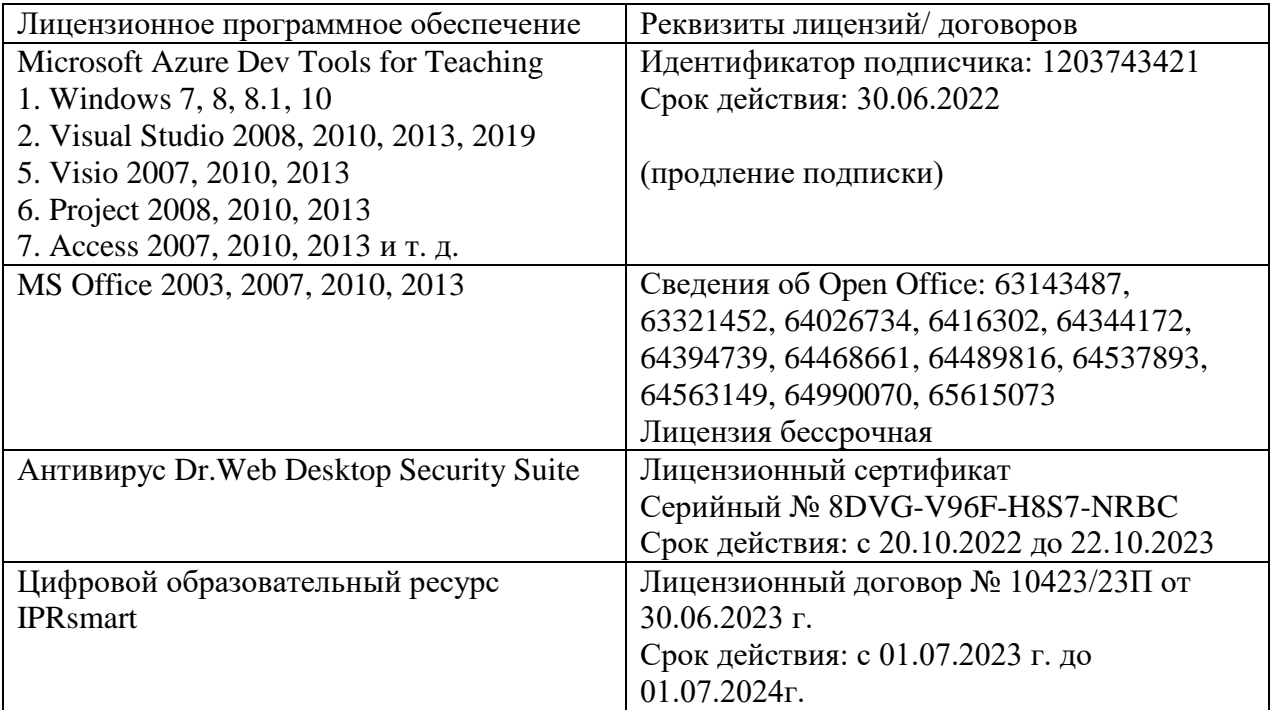

Свободное программное обеспечение: WinDjView, Sumatra PDF, 7-Zip

# **8. МАТЕРИАЛЬНО-ТЕХНИЧЕСКОЕ ОБЕСПЕЧЕНИЕ ДИСЦИПЛИНЫ**

**8.1. Требования к аудиториям (помещениям, местам) для проведения занятий**

**1. Учебная Бесплатное ПО:** Lazarus, Firebird, IBE Expert, Pascal ABC, Python, VBA, Virtual box, Sumatra PDF, 7-Zip

#### **аудитория для проведения занятий лекционного типа:**

Специализированная мебель:

Кафедра настольная - 1шт., доска меловая - 1шт., стулья – 65 шт., парты - 34шт.

Технические средства обучения, служащие для предоставления учебной информации большой аудитории:

Экран на штативе – 1 шт.

Проектор – 1 шт.

Ноутбук – 1 шт.

**2. Учебная аудитория для проведения занятий семинарского типа, курсового проектирования (выполнения курсовых работ), групповых и индивидуальных консультаций, текущего контроля и промежуточной аттестации.**

Специализированная мебель:

Стол преподавательский - 1шт., компьютерные столы - 10шт., парты -7шт., стулья - 24шт., доска меловая - 1шт.

Лабораторное оборудование, технические средства обучения, служащие для предоставления учебной информации большой аудитории:

Персональный компьютер – 10 шт.

Экран настенный рулонный – 1 шт.

#### **3.Лаборатория.**

Лаборатория компьютерной графики

Специализированная мебель:

Стол преподавательский - 1шт., компьютерные столы - 10шт., парты -7шт., стулья - 24шт., доска меловая - 1шт.

Лабораторное оборудование, технические средства обучения, служащие для предоставления учебной информации большой аудитории:

Персональный компьютер – 10 шт.

Экран настенный рулонный – 1 шт.

Лаборатория синергетики и фракталов

Специализированная мебель:

Стол преподавательский - 1шт., стул мягкий - 1шт., доска меловая - 1шт., парты - 10шт., компьютерные столы - 11шт., стулья - 21 шт.,

Лабораторное оборудование, технические средства обучения, служащие для предоставления учебной информации большой аудитории:

Персональный компьютер – 11шт.

Экран рулонный настенный – 1 шт.

Проектор – 1 шт.

#### **4. Помещение для самостоятельной работы**

Библиотечно-издательский центр.

Отдел обслуживания печатными изданиями

Специализированная мебель: Рабочие столы на 1 место – 21 шт. Стулья – 55 шт. Набор демонстрационного оборудования и учебно-наглядных пособий, обеспечивающих тематические иллюстрации: экран настенный – 1 шт.

Проектор – 1шт. Ноутбук – 1шт.

Информационно-библиографический отдел.

Специализированная мебель:

Рабочие столы на 1 место - 6 шт. Стулья - 6 шт.

Компьютерная техника с возможностью подключения к сети «Интернет» и обеспечением

доступа в электронную информационно-образовательную среду ФГБОУ ВО «СевКавГА»: Персональный компьютер – 1шт. Cканер – 1 шт. МФУ – 1 шт. Отдел обслуживания электронными изданиями Специализированная мебель:

Рабочие столы на 1 место – 24 шт. Стулья – 24 шт.

Набор демонстрационного оборудования и учебно-наглядных пособий, обеспечивающих тематические иллюстрации:

Интерактивная система - 1 шт. Монитор – 21 шт. Сетевой терминал -18 шт. Персональный компьютер -3 шт. МФУ – 2 шт. Принтер –1шт.

## **5. Помещение для хранения и профилактического обслуживания учебного оборудования**

Специализированная мебель: Шкаф – 1 шт., стул -2 шт., кресло компьютерное – 2 шт., стол угловой компьютерный – 2 шт., тумбочки с ключом – 2 шт. Учебное пособие (персональный компьютер в комплекте) – 2 шт.

## **8.2. Требования к оборудованию рабочих мест преподавателя и обучающихся**

Рабочее место преподавателя, оснащенное компьютером с доступом в Интернет. Рабочие места обучающихся, оснащенные компьютерами с доступом в Интернет, пред-

назначенные для работы в электронной образовательной среде, и т.п.

## **8.3. Требования к специализированному оборудованию нет**

# **9. ОСОБЕННОСТИ РЕАЛИЗАЦИИ ДИСЦИПЛИНЫ ДЛЯ ИНВАЛИДОВ И ЛИЦ С ОГРАНИЧЕННЫМИ ВОЗМОЖНОСТЯМИ ЗДОРОВЬЯ**

Для обеспечения образования инвалидов и обучающихся с ограниченными возможностями здоровья разрабатывается (в случае необходимости) адаптированная образовательная программа, индивидуальный учебный план с учетом особенностей их психофизического развития и состояния здоровья, в частности применяется индивидуальный подход к освоению дисциплины, индивидуальные задания: рефераты, письменные работы и, наоборот, только устные ответы и диалоги, индивидуальные консультации, использование диктофона и других записывающих средств для воспроизведения лекционного и семинарского материала.

В целях обеспечения обучающихся инвалидов и лиц с ограниченными возможностями здоровья комплектуется фонд основной учебной литературой, адаптированной к ограничению электронных образовательных ресурсов, доступ к которым организован в БИЦ Академии. В библиотеке проводятся индивидуальные консультации для данной категории пользователей, оказывается помощь в регистрации и использовании сетевых и локальных электронных образовательных ресурсов, предоставляются места в читальном зале.

# **ФОНД ОЦЕНОЧНЫХ СРЕДСТВ ПО ДИСЦИПЛИНЕ**  Сетевые технологии

# ПАСПОРТ ФОНДА ОЦЕНОЧНЫХ СРЕДСТВ ПО ДИСЦИПЛИНЕ

# Сетевые технологии

#### Компетенции, формируемые в процессе изучения дисциплины

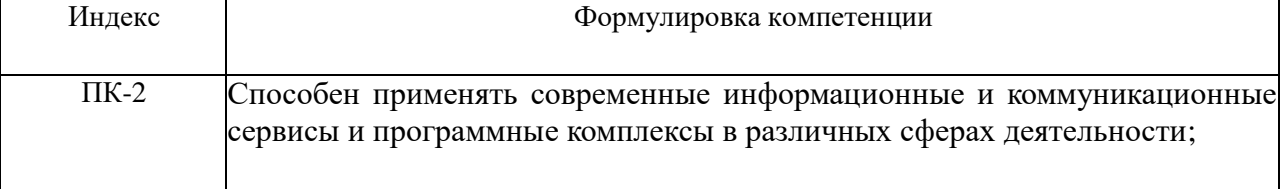

### 2. Этапы формирования компетенции в процессе освоения дисциплины

Основными этапами формирования указанных компетенций при изучении обучающимися дисциплины являются последовательное изучение содержательно связанных между собой разделов (тем) учебных занятий. Изучение каждого раздела (темы) предполагает овладение обучающимися необходимыми компетенциями. Результат аттестации обучающихся на различных этапах формирования компетенций показывает уровень освоения компетенций обучающимися.

Этапность формирования компетенций прямо связана с местом дисциплины в образовательной программе.

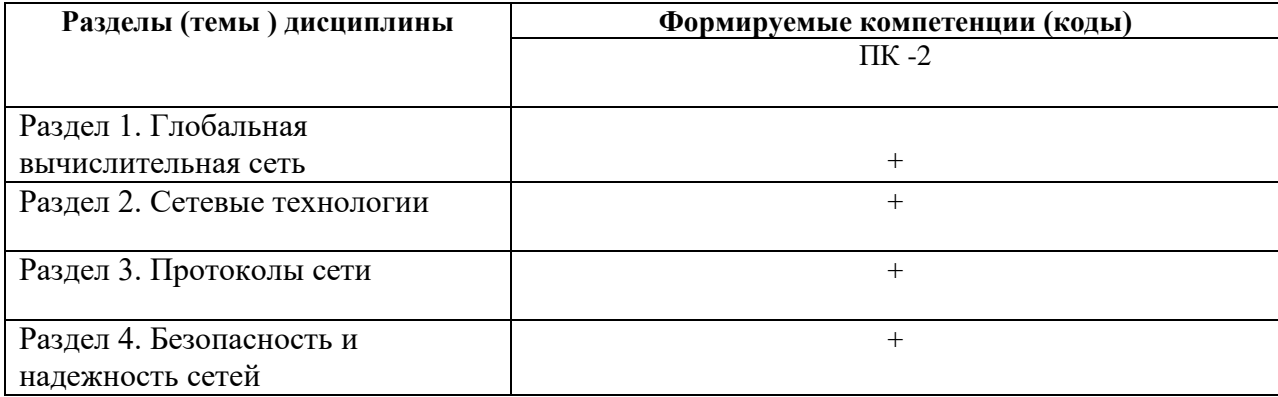

# 3. Показатели, критерии и средства оценивания компетенций, формируемых в процессе изучения дисциплины

ПК-2 Способен применять современные информационные и коммуникационные сервисы и программные комплексы в различных сферах деятельности;

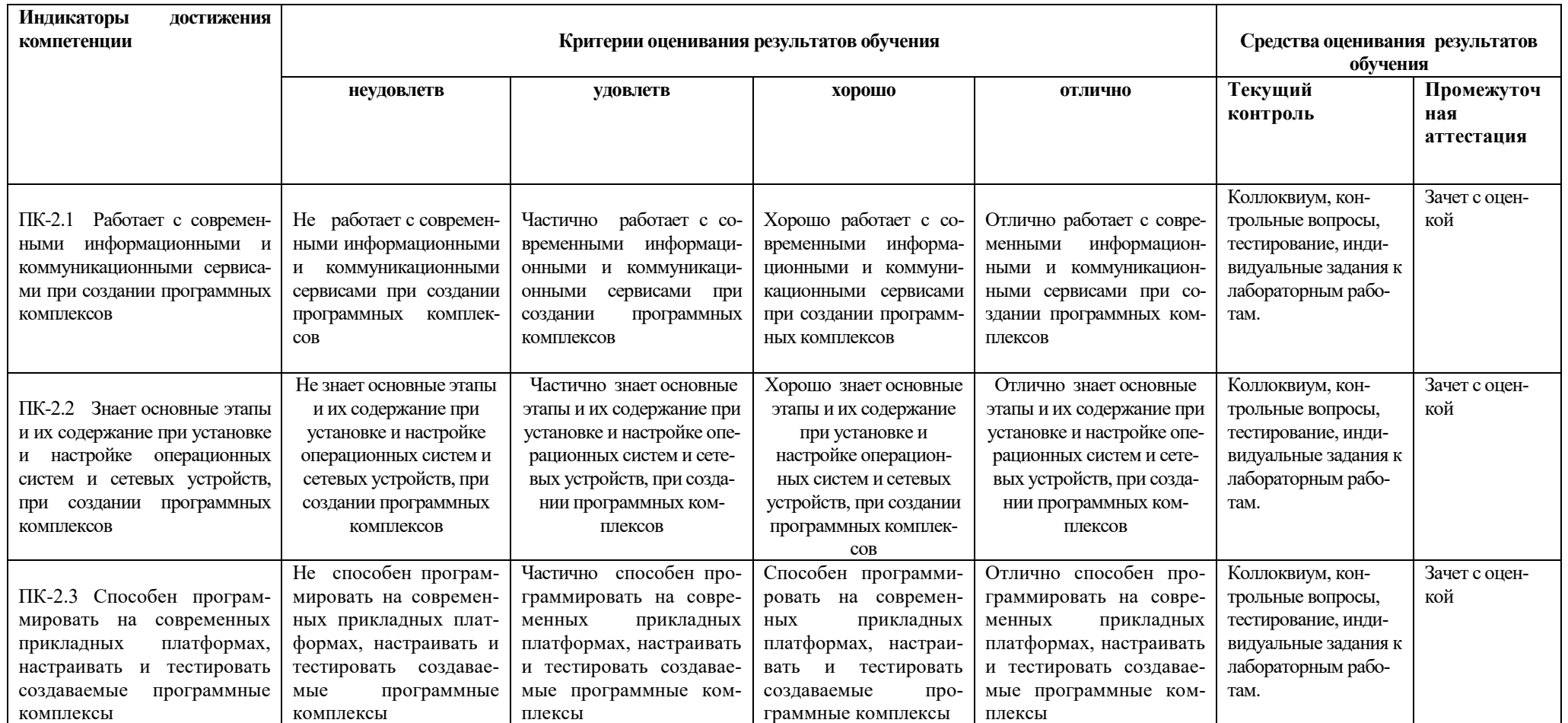

## **4. Комплект контрольно-оценочных средств по дисциплине**

# **Вопросы к зачету с оценкой**

#### по дисциплине «Сетевые технологии»

- 1. Локальные вычислительные сети. Архитектура. Принципы построения.
- 2. Управление локальными вычислительными сетями.
- 3. Протоколы SNMP и CMIP.
- 4. Назначение и организация VPN сети.
- 5. Настройка VPN Вт разных операционных системах.
- 6. Глобальные вычислительные сети. Архитектура. Принципы организации.
- 7. Характеристика сети Интернет.
- 8. Семейство протоколов TCP/IP.
- 9. Интернет-технологии. Состав и принципы Интернет-технологий.
- 10. Применение Интернет-технологий в образовательном процессе
- 11. Поисковые системы.
- 12. Сервисы для создания сайтов, блогов.
- 13. Электронная почта. Анализ популярных сервисов.
- 14. Принципы построения и использования информационных и интерактивных ресурсов Интернет.
- 15. Интерактивные возможности современного сайта учителя.
- 16. Мультимедиа технологии. Принципы использования в образовательном процессе.
- 17. Требования к созданию мультимедиа ресурсов.
- 18. Правовой аспект использования мультимедиа ресурсов.
- 19. Классификация мультимедиа ресурсов.
- 20. Задачи безопасности. Диагностика локальной сети и восстановление после отказов.
- 21. Безопасность и надежность информации и информационных потоков в сети
- 22. Классификация программ, предназначенных для обеспечения безопасности сети.
- 23. Программы-антивирусы для сетей
- 24. Классификация сетей по типу их конфигурации
- 25. Назначение и организация VPN сети.
- 26. Настройка VPN Вт разных операционных

# Контрольные вопросы

# по диспиплине «Сетевые технологии»

### Вопросы к разделу 1.

Поясните определение сетевых технологий. Укажите отличительные особенности в принципах работы концентратора и коммутатора Когда необходимо наличие физических адресов (МАС) Перечислите режимы коммутации Приведите разновидности коммутаторов Объясните, в чем заключается преимущество агрегирования коммутаторов Что представляет собой логическое объединение коммутаторов в стек

## Вопросы к разделу 2.

Какой минимум функциональных возможностей надо добавить к локальной ОС, чтобы она стала сетевой Перечислите основные сетевые службы. Какие из сетевые служб, как правило, встроены в операционную систему Какова разрядность IP-адреса Какова структура IP-адреса На каком уровне эталонной модели OSI используется IP-адрес Что означает IP-адрес, состоящий из одних нулей В сети какого класса самое большое количество хостов IP-адрес является программным или аппаратным Как назначается IP-адрес В каких нотациях может быть представлен IP-адрес

# Вопросы к разделу 3.

Укажите отличительные особенности в принципах работы концентратора и коммутатора? Приведите пример, основываясь на схеме проекта.

Каким из указанных в проекте устройств необходимо наличие физических адресов  $(MAC)?$ 

Перечислите режимы коммутации?

Приведите разновидности коммутаторов?

Объясните, в чем заключается преимущество агрегирования коммутаторов?

Что представляет собой логическое объединение коммутаторов в стек?

#### Вопросы к разделу 4.

Цели информационной безопасности Вилы информационной безопасности Правовые методы, обеспечивающие информационную безопасность Основные источниками угроз информационной безопасности Разработка и установка во всех компьютерных правовых сетях журналов учета В чем состоит принципом политики информационной безопасности Обеспечить невозможности миновать защитные средства сети Как перевести сеть в безопасное состояние работы

# Вопросы к коллоквиуму

# по диспиплине «Сетевые технологии»

- 1. Поясните определение сетевых технологий.
- 2. Укажите отличительные особенности в принципах работы концентратора и коммутатора
- 3. Когда необходимо наличие физических адресов (МАС)
- 4. Перечислите режимы коммутации
- 5. Приведите разновидности коммутаторов
- 6. Объясните, в чем заключается преимущество агрегирования коммутаторов
- 7. Что представляет собой логическое объединение коммутаторов в стек
- 8. Какой минимум функциональных возможностей надо добавить к локальной ОС, чтобы она стала сетевой
- 9. Перечислите основные сетевые службы.
- 10. Какие из сетевые служб, как правило, встроены в операционную систему
- 11. Какова разрядность IP-адреса
- 12. Какова структура IP-адреса
- 13. На каком уровне эталонной модели OSI используется IP-адрес
- 14. Что означает IP-адрес, состоящий из одних нулей
- 15. В сети какого класса самое большое количество хостов
- 16. IP-адрес является программным или аппаратным
- 17. Как назначается IP-адрес
- 18. В каких нотациях может быть представлен IP-адрес
- 19. Укажите отличительные особенности в принципах работы концентратора и коммута-Topa?
- 20. Приведите пример, основываясь на схеме проекта.
- 21. Каким из указанных в проекте устройств необходимо наличие физических адресов  $(MAC)?$
- 22. Перечислите режимы коммутации?
- 23. Приведите разновидности коммутаторов?
- 24. Объясните, в чем заключается преимущество агрегирования коммутаторов?
- 25. Что представляет собой логическое объединение коммутаторов в стек?
- 26. Цели информационной безопасности
- 27. Виды информационной безопасности
- 28. Правовые методы, обеспечивающие информационную безопасность
- 29. Основные источниками угроз информационной безопасности
- 30. Разработка и установка во всех компьютерных правовых сетях журналов учета
- 31. В чем состоит принципом политики информационной безопасности
- 32. Обеспечить невозможности миновать защитные средства сети
- 33. Как перевести сеть в безопасное состояние работы

# Комплект заданий для лабораторной работы

# по дисциплине «Сетевые технологии »

# Лабораторная работа № 1 Основные понятия сетевых технологий

- 1. Провести обзор прикладного программного обеспечения для визуализации топологии локальной сети.
- 2. Провести анализ топологии и построить схему сети в виде рисунка. Образец представлен на рис. 1.1. Рис. 1.1. Топология «Звезда»

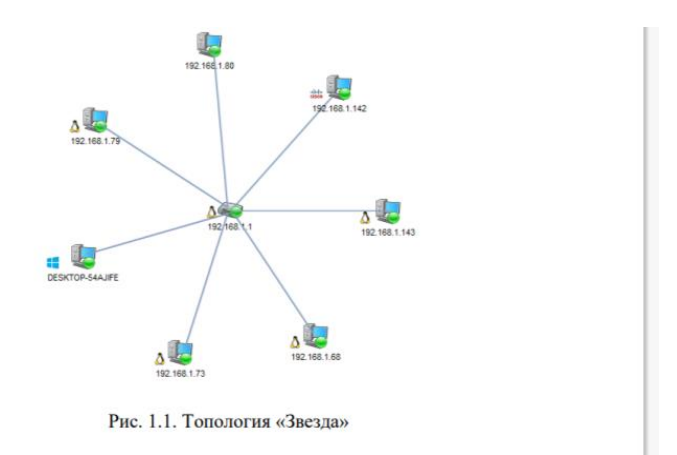

- 3. На рисунке 1.2 показан план офисного помещения.
- 4. Требуется объединить в локальную сеть все сетевые устройства, находящиеся в помещении, выбрать топологию сети и необходимое оборудование.
- 5. Информацию об оборудовании занесите в табл. 1.1.

Таблица 1.1

#### Список необходимого оборудования

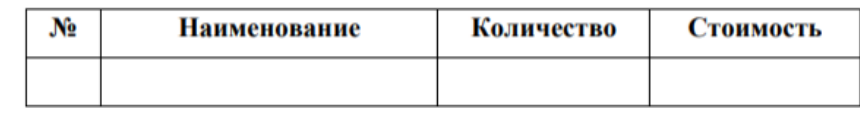

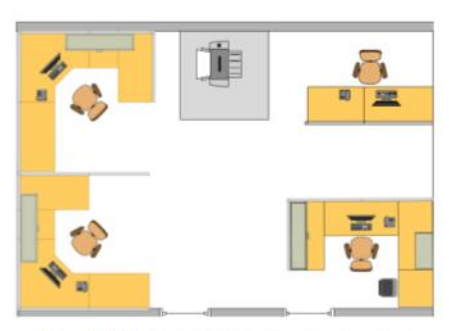

Рис. 1.2. План офисного помещения

- 6. Установить программу-анализатор трафика Wireshark.
- 7. Ознакомиться с интерфейсом программы-анализатора трафика Wireshark.
- 8. Подготовить обзор основных возможностей программы-анализатора трафика Wireshark.

# **Лабораторная работа № 2. Кабельные системы локальных вычислительных се-**

- **тей.**
	- 1. На рисунке 2.1 показан план офисных помещений. В каждом кабинете по шесть рабочих станций. Требуется объединить в локальную сеть все сетевые устройства. В смежном помещении монтажные работы проводить запрещается. С точки зрения безопасности сетевое оборудование располагать в холле нежелательно. Предложить вариант кабельной подсистемы и расположения сетевого оборудования**.**

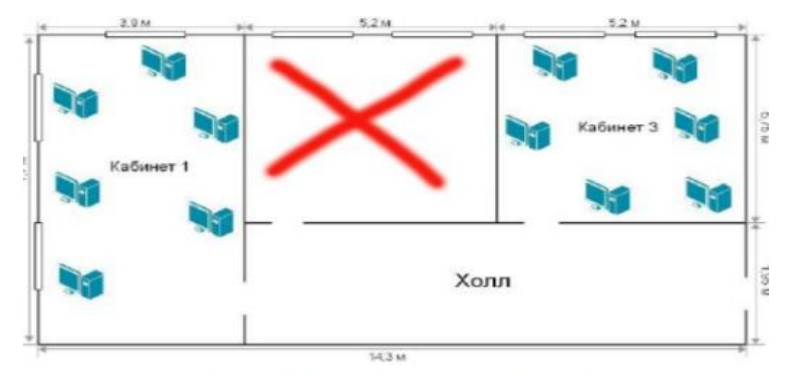

Рис. 2.1. План офисных помещений

2. На рисунке 2.2. показан план офисных помещений, расположенных в отдельных зданиях. Выполнить задание, аналогичное заданию в п. 1. Рис. 2.2.

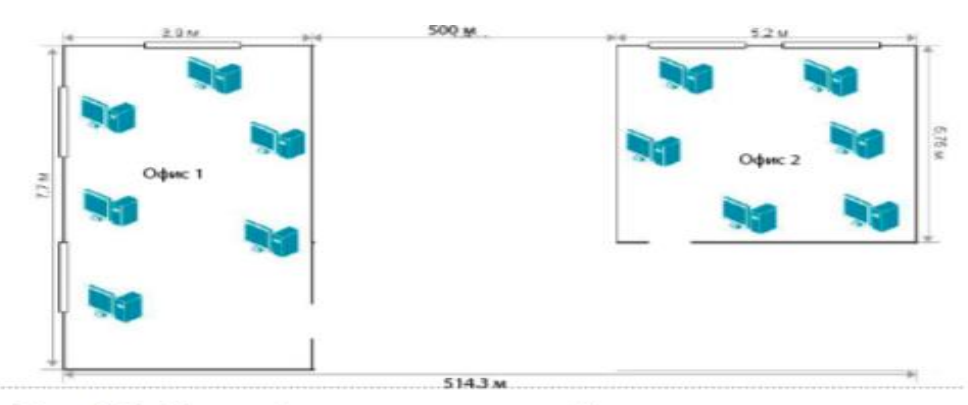

Рис. 2.2. План офисных помещений в отдельных зданиях

- 3. План офисных помещений в отдельных зданиях
- 4. Подготовить обзор инструментов и приборов для монтажа и диагностики волоконно-оптического кабеля.
	- 5. Подготовить обзор основных возможностей Cisco Packet Tracer и eNSP.
- 6. Ответьте на вопросы, приведенные ниже:

1) модель TCP/IP включает ………. уровней;

2) к достоинствам модели TCP/IP можно отнести: ……….;

3) какие кабели запрещены при прокладке в вентиляционных шахтах?

4) перечислите кабельные среды передачи данных: ……….;

5) протокол ………., из модели TCP/IP TCP, обеспечивает передачу данных с гарантией доставки;

6) к основным характеристикам канала связи относятся: ……….;

7) в зависимости от направления, по которому можно передавать данные,

каналы связи бывают: ……….

8. Подготовить отчет по результатам выполнения заданий.

## Лабораторная работа № 3 Настройка среды моделирования. Построение простейшей локальной сети

2. Произведите установку загруженного программного обеспечения в следующей последовательности: WinPcap 4.1.3, Wireshark 3.6.2, VirtualBox 5.2.44 и eNSP.

3. Запустите симулятор eNSP.

4. Выберите создание новой топологии (New Topo). Пользователю будет представлена панель холста, на которой можно установить сетевую топологию для практических занятий и анализа поведения сети. В этом примере должна быть создана простая сеть «точка-точка». 5. Выберите раздел End Device -> PC, чтобы показать список конечных устройств, которые могут быть применены. Выберите значок РС, перетащите его на панель холста, отпустите значок, чтобы разместить его на холсте. Аналогичным образом разместите вторую рабочую станцию (рис. 3.1). Устройства на панели холста представляют собой имитируемые конечные системы, которые могут использоваться для эмуляции реальных операций.

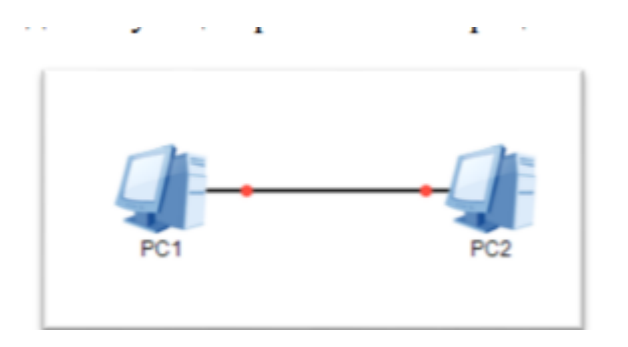

Рис. 3.1. Простейшая локальная сеть

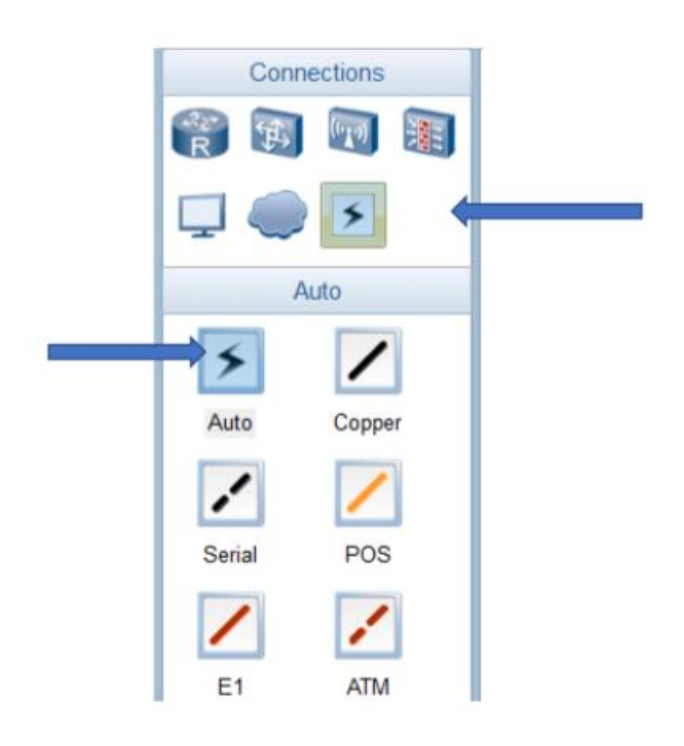

Рис. 3.2. Создание физической среды

6. Последовательно щелкните мышкой на рабочих станциях PC1 и PC2. Создание сети «точка-точка» показывает соединение с двумя красными точками на среде, представляющими текущее состояние интерфейсов, к которым среда подключается в качестве отключенной (рис. 3.3).

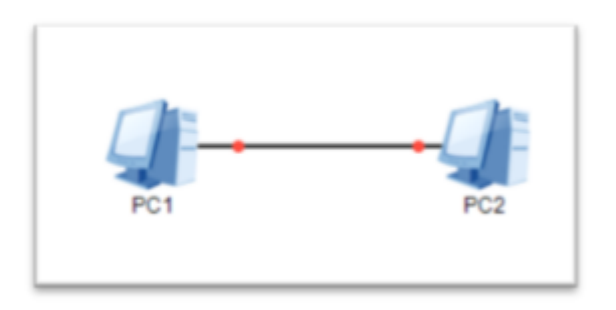

**Рис. 3.3. Сеть «точка-точка»**

8. Настройте статический IP-адрес на рабочих станциях PC1 и PC2. Выберите рабочую станцию PC1 и используйте правую кнопку мыши для отображения меню свойств. Настройте параметры согласно рис. 3.4.

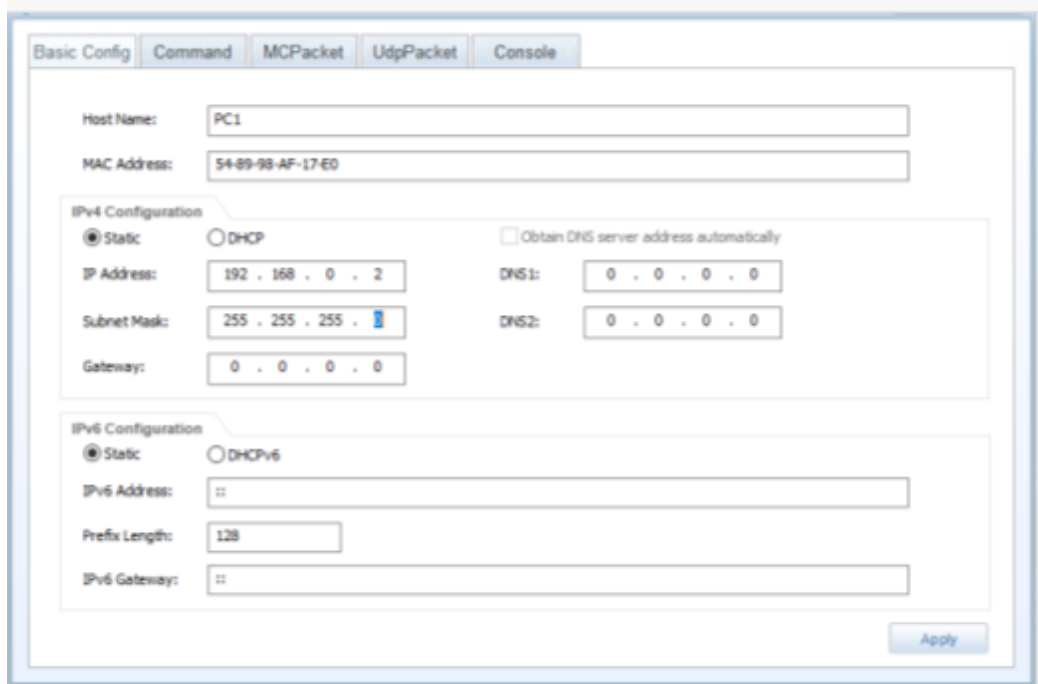

**Рис. 3.4.** 

Настройка параметров рабочей станции PC1

9. Повторите п. 8 для рабочей станции PC2, указав host name: PC2 и IP address: 192.168.0.3.

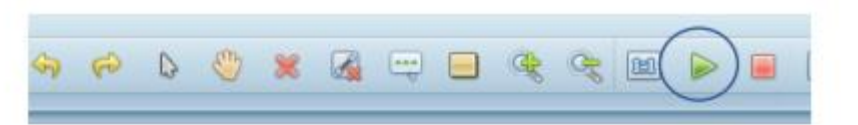

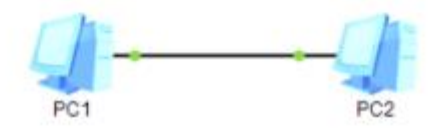

Рис.3.5 Активация устройств

11. Выполнение захвата пакетов на интерфейсе. Выберите PC1 и щелкните правой кнопкой мыши для отображения меню настроек. Выделите опцию захвата данных (Capture Data), чтобы отобразить список интерфейсов, которые 12 принадлежат устройству и доступны для наблюдения с помощью инструмента захвата пакетов.

12. Выберите интерфейс из списка, состояние которого необходимо отслеживать. Выбор интерфейса приведет к активации инструмента захвата пакетов Wireshark для выбранного интерфейса.

12. Откройте командное окно на рабочей станции PС1: либо дважды щелкните по значку клиента и выберите вкладку Command, либо с помощью правой кнопки мыши войдите в меню свойств и в настройках выберите вкладку Command.

13. Введите команду: ping 192.168.0.3 (рис. 3.6). Утилита ping работает по протоколу ICMP.

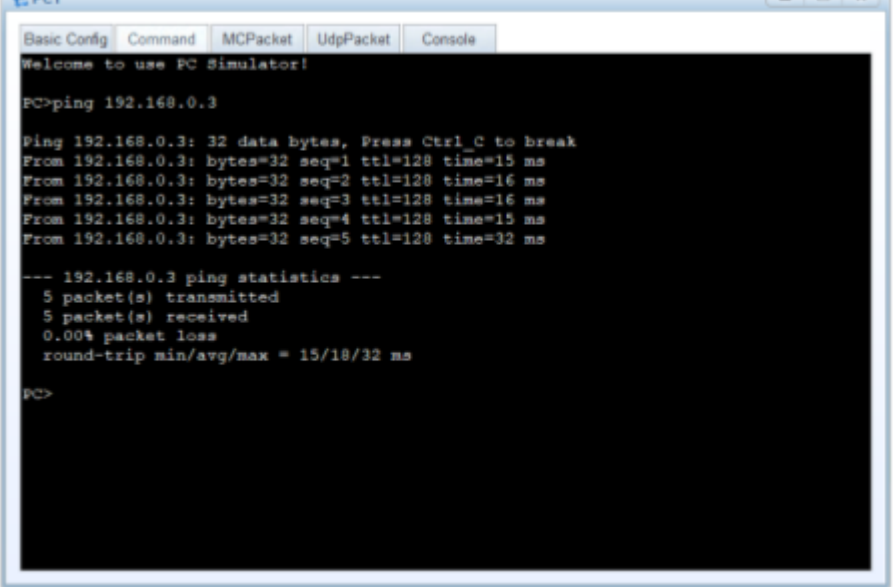

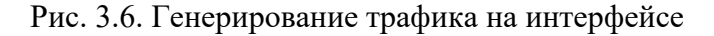

14. Пронаблюдайте захват трафика. Чему теперь равен МАС-адрес отправителя пакета и получателя пакета?

15. Найдите МАС-адрес отправителя в захваченных данных и определите через онлайнсервис производителя оборудования.

16. Проведите фильтрацию захваченного трафика по протоколам ICMP и ARP. 17. Разработать скрипт для вывода МАС-адресов сетевых интерфейсов локального компьютера. По полученным данным определить производителей 13 сетевых адаптеров. Таблицу соответствия можно взять с ресурса https://gitlab.com/wireshark/wireshark/-/raw/master/manuf или воспользоваться сервисом https://tools.alexell.ru/mac-inf. Для реализации скрипта рекомендуется использовать модуль psutil (python system and process utilities), который является кросс-платформенной библиотекой для получения информации о запущенных процессах и использования системы (процессор, память, диски, сеть) в Python. Справка: метод net if addrs() – возвращает адреса, связанные с каждой сетевой картой, установленной в системе, в виде словаря, ключи которого - имена сетевых карт, а значение список именованных кортежей для каждого адреса, назначенного сетевой карте. Пример использования: вывод имени сетевой карты и ее IP-адреса.

```
import psutil
for k, v in psutil.net_if_addrs().items():
   for item in v:
       address = item[1]if in address and len(address) <= 15:
           print(k)print(address)
        VirtualBox Host-Only Network
        192.168.56.1
        Ethernet
        192.168.1.76
        Ethernet<sub>2</sub>
        169.254.131.37
        VMware Network Adapter VMnet1
        192.168.182.1
        VMware Network Adapter VMnet8
```
Loopback Pseudo-Interface 1

192.168.206.1

127.0.0.1

#### 18. Подготовить отчет по лабораторной работе в формате docx.

## **Лабораторная работа № 4**

Создание локальной сети с использованием коммутатора и маршрутизатора. Начальная конфигурация устройств

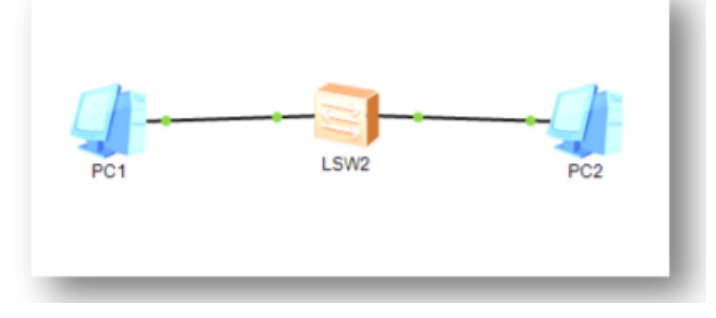

Рис. 4.1. **Сеть с использованием коммутатора S3700**

1. Создайте топологию согласно рис. 4.1. Используйте коммутатор S3700.

2. Через динамическое меню Settings –> View просмотрите внешний вид коммутатора.

3. Произведите запуск устройств.

4. Настройте статические IP-адреса для рабочих станций: PC1 – 192.168.1.2, PC2 – 192.168.1.3. Задайте маску подсети 255.255.255.0 (рис. 4.2)

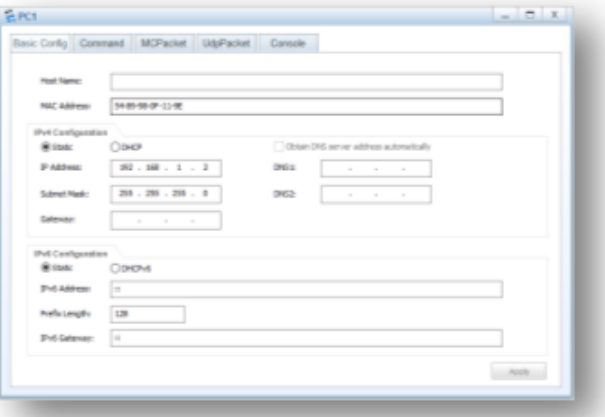

Рис.4.2

5. Используя команду ping, протестируйте связь между рабочими станциями PC1 и PC2 (рис. 4.3).

```
PC>ping 192.168.1.3
Ping 192.168.1.3: 32 data bytes, Press Ctrl C to break
From 192.168.1.3: bytes=32 seq=1 ttl=128 time=47 ms
From 192.168.1.3: bytes=32 seq=2 ttl=128 time=31 ms
From 192.168.1.3: bytes=32 seq=3 ttl=128 time=63 ms
From 192.168.1.3: bytes=32 seq=4 ttl=128 time=62 ms
From 192.168.1.3: bytes=32 seq=5 ttl=128 time=47 ms
 -- 192.168.1.3 ping statistics ---
 5 packet(s) transmitted
 5 packet (s) received
 0.00% packet loss
 round-trip min/avg/max = 31/50/63 ms
```
Рис. 4.3. Результат работы команды ping

6. На коммутаторе запустите команду display version, чтобы просмотреть версию программного обеспечения и информацию об оборудовании системы. Для этого используйте динамическое меню и команду CLI (рис. 4.4).

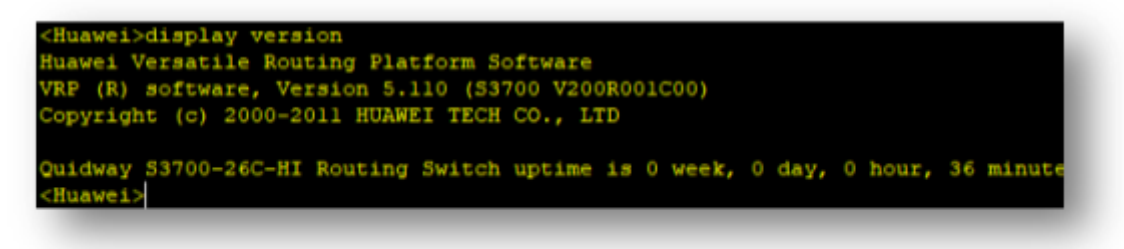

Рис. 4.4. Результат работы команды display version

В выходных данных команды отображается версия операционной системы VRP, модель устройства и время запуска.

- 7. Измените параметры системного времени и даты с использованием команды clock datetime 12:00:00 2022-03-11.
- 8. Установите точное время и текущую дату. Выполните команду display clock, чтобы убедиться, что новое системное время вступило.

| <swl>dir<br/>Directory of flash:/</swl> |          |                                         |  |                                     |     |
|-----------------------------------------|----------|-----------------------------------------|--|-------------------------------------|-----|
|                                         |          | Idx Attr Size (Byte) Date Time FileName |  |                                     |     |
|                                         | $0$ drw- |                                         |  | $-$ Aug 06 2015 21:26:42            | SIC |
|                                         | 1 drw-   |                                         |  | $-$ May 17 2022 20:58:50 compatible |     |
|                                         |          | 32,004 KB total (31,972 KB free)        |  |                                     |     |

Рис. 4.5. Список файлов в текущем каталоге

11. Сохраните текущую конфигурацию, используя команду save.

12. Выполните следующую команду, чтобы просмотреть информацию о текущей конфигурации: display current-configuration.

13. Для перезапуска устройства используется команда reboot. Перезапустите устройство.

14. Добавьте к сети маршрутизатор AR1200 и подключите его к коммутатору через сетевой интерфейс GigabitEthernet 0/0/1.

15. Через динамическое меню Settings –> View просмотрите внешний вид маршрутизатора (рис. 4.6)

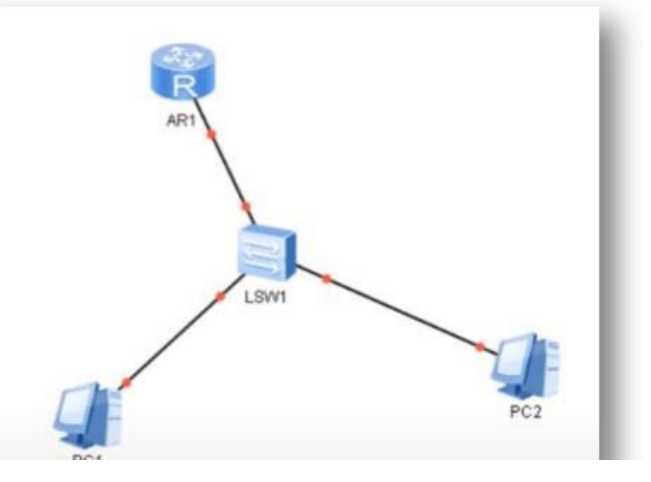

Рис. 4.6

16. Выполните п. 6, 7, 8 (имя устройства – R1), 11, 12 на маршрутизаторе.

17. Войдите в режим системных настроек (команда system) и настройте сетевой интерфейс GigabitEthernet 0/0/1, используя команду interface GigabitEthernet 0/0/1. Пропишите IP-адрес, используя команду ip address 192.168.10.1 24 (рис. 4.7).

### Рис. 4.7. Настройка IP-адреса

- 18. Завершите конфигурирование интерфейса командой quit.
- 19. Включаем функцию DHCP на маршрутизаторе командой dhcp enable.
- 20. Создаем пул адресов с помощью команды ip poll NET1.

21. Укажите диапазон IP-адресов, которые могут быть динамически распределены: network

192.168.10.0 mask 255.255.255.0.

22. Задайте шлюз: gateway-list 192.168.10.1.

23. Задайте DNS: dns-list 8.8.8.8.

24. Установите срок для аренды IP-адреса на 10 дней и 12 часов (команда lease day 10 hour 12 minute 0).

25. Укажите IP-адрес (192.168.10.2), который нельзя автоматически назначить из пула (команда excluded-ip-address 192.168.10.2).

26. Выйдите из режима конфигурирования пула с помощью команды quit.

27. Войдите в режим настройки интерфейса, используя команду interface GigabitEthernet 0/0/1,

и задайте режим DHCP командой dhcp select global.

28. Выйдите из настройки интерфейса (команда quit).

29. В настройках рабочей станции укажите динамическое получение адреса (рис. 4.8)

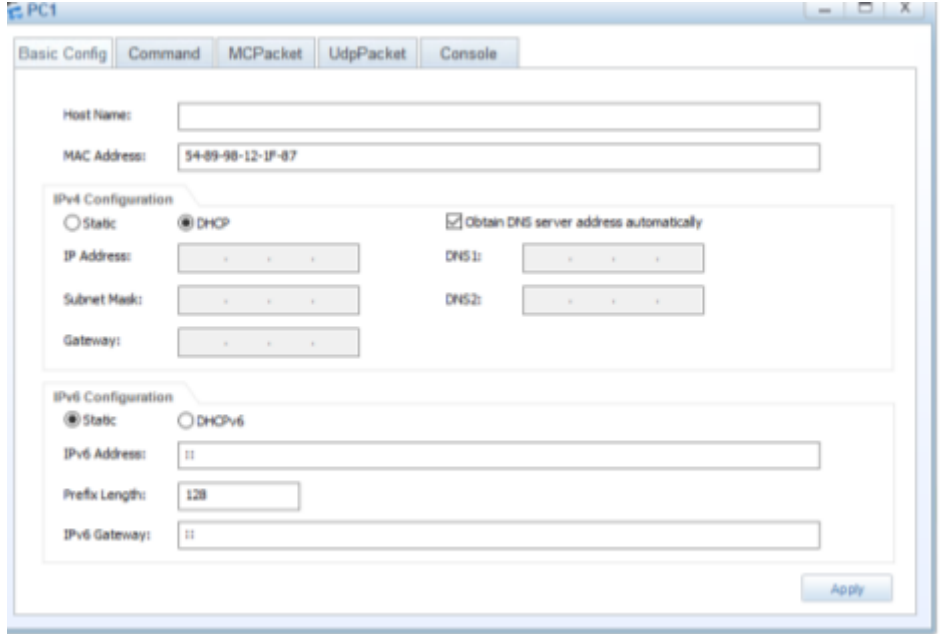

Рис. 4.8. Настройка задания IP-адреса на рабочей станции

30. На рабочей станции просмотрите настройку конфигурации протокола TP/IP, используя команду ipconfig (рис. 4.9).

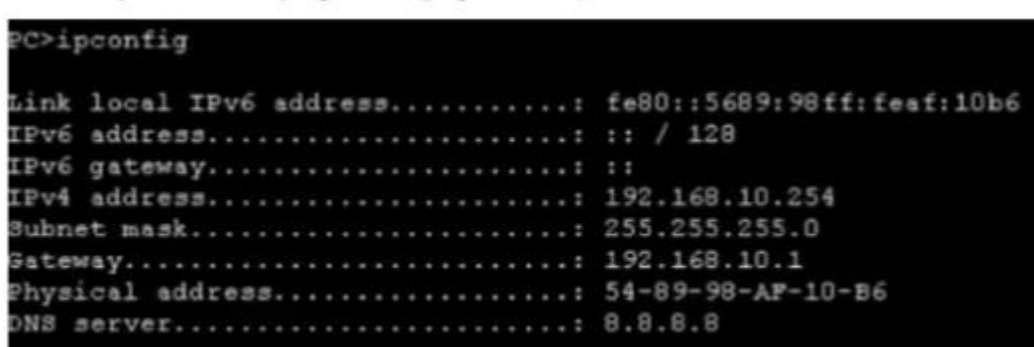

Рис. 4.9. Настройка конфигурации протокола TP/IP

- 31. Определите IP-адрес второй рабочей станции.
- 32. Пропингуйте шлюз (192.168.10.1) и рабочие станции (рис. 4.10)

```
PC>ping 192.168.10.254
Ping 192.168.10.254: 32 data bytes, Press Ctrl C to break
rom 192.168.10.254: bytes=32 seq=1 ttl=128 time=47 ms
rom 192.168.10.254: bytes=32 seq=2 ttl=128 time=32 ms
 -- 192.168.10.254 ping statistics ---
 2 packet(s) transmitted
 2 packet(s) received
 0.00% packet loss
 round-trip min/avg/max = 32/39/47 ms
PC>ping 192.168.10.1
Ping 192.168.10.1: 32 data bytes, Press Ctrl C to break
From 192.168.10.1: bytes=32 seq=1 ttl=255 time=62 ms
From 192.168.10.1: bytes=32 seq=2 ttl=255 time=47 ms
 -- 192.168.10.1 ping statistics ---
 2 packet(s) transmitted
 2 packet(s) received
 0.00% packet loss
 round-trip min/avg/max = 47/54/62 ms
```
рис. 4.10

34. Подготовить отчет по лабораторной работе. В отчете должны присутствовать скриншоты выполнения всех команд из пунктов лабораторной работы.

# Тестовые залания

# по диспиплине «Сетевые технологии»

#### 1. Отличие коммутатора от концентратора

1) коммутаторы хранят внутреннюю таблицу коммутации и передают пакет на тот порт, на котором нахолится МАС назначения +

2) концентраторы имеют таблицу коммутации, запоминая IP адреса всех проходящих кадров

3) коммутаторы работают на физическом уровне, это более умные устройства

#### 2. Наличие шлюза по умолчанию

1) на этот IP адрес отправляются все пакеты, в адресе источника которых стоит IP этой же подсети 2) на этот IP адрес отправляются все пакеты, которые не удалось передать напрямую узлу и для которых неизвестен точный маршрут +

3) узел с этим IP преобразует доменные имена в IP адреса и наоборот

#### 3. Выберите верное утверждение

1) на одну сетевую карту может быть назначен только один IP адрес

2) одному компьютеру может быть назначен только один IP адрес

3) у одного компьютера может быть несколько сетевых карт +

#### 4. Выберите неверное утверждение

1) у одного компьютера может быть только один МАС адрес +

2) у одного компьютера может быть несколько сетевых карт

3) оба варианта верны

#### 5. Для чего нужна программа ping

1) с помощью этой программы можно опрашивать IPv4 адреса узлов с целью выявить их недоступность

2) эта программа посылает ICMP с типом 8, а принимает ICMP с типом 7

3) с помощью этой программы можно преобразовать доменное имя в IP адрес +

#### 6. Согласованный набор стандартных протоколов для построения вычислительной сети:

1) сетевая технология +

- 2) сетевая карта
- 3) сетчатая технология

7. Сеть, объединяющая компьютеры разных городов, регионов, государств, относится к классу

8. При помощи данной утилиты сетевой пользователь может определить, какие пользователи и хосты активны в сети:

1) Zinger

 $2)$  Finger +

3) Singer

9. Модель TCP/IP включает уровней

#### 10. Методом электрической коммутации является

1) одиночный доступ с уплотнением каналов

2) множественный доступ с уплотнением каналов +

3) множественный доступ без уплотнения каналов

#### 11. Для обеспечения высокой степени защиты сети от несанкционированного доступа используются защищенная кабельная проводка

1) маршрутизаторы +

2) концентраторы

3) мосты

#### 12. Протокол, являющийся составной частью протокола IP и обязательный к реализации в каждом модуле IP, это

 $1)$  IGMP

2) SMTP

- $3)$  ICMP +
- 4) SNMP

#### 13. Класс IP адресов, который определен для сетей с числом хостов менее 256

- $1)$  A
- $2) B$
- $3) D$
- $4)$  C +

#### 14. Длина адреса в протоколе IPv6 равна

- 1) 64 бит
- 2) 32 бит
- 3) 256 бит
- 4)128  $6nT +$

#### 15. Внешний протокол маршрутизации

- $1)$  ARP
- $2)$  OSPF

 $3)EGP +$ 

 $4) FTP$ 

#### **16. Какая версия протокола IP используется в настоящее время**

 $1)4 +$ 

2) 5

3) 7

4) 6

#### **17.В каком протоколе канального уровня возможна процедура аутенфикации**

- 1) SLIP
- 2) UDP

 $3$ )PPP +

4) SMTP

#### **18. На прикладном уровне стека TCP/IP взаимодействует протокол**

- $1)$ SMTP +
- 2) ICMP
- 3) ARP
- 4) UDP

#### **19. Какое поле заголовка IP-пакета является необязательным**

- 1) общая длина
- 2) опции +
- 3) флаги
- 4) контрольная сумма

#### **20. Какой уровень отвечает за прием дейтаграмм и передачу их по сети**

- 1) сетевого интерфейса
- 2) сетевой
- 3) транспортный +
- 4) физический

#### **21. Назовите максимальное время существования IP-дейтаграммы в сети**

- 1) 257 сек
- 2) 255 сек +
- 3) 259 сек
- 4) 261сек

#### **22. Шлюзы, которые включаются между сетями с одинаковыми протоколами нижних уровней, начиная с транспортного, называются**

- 1) протокольными шлюзами
- 2) шлюзами форматов
- 3) шлюзами интерфейсов
- 4) адресными шлюзами +

#### **23. Максимальная длина IP-дейтаграммы**

- 1) 580 байт
- 2) 578 байт
- 3)576 байт +
- 4) 584 байт

#### **24. Тип маршрутизации, применяемой в сети Internet**

- 1) автономная +
- 2) транзитная
- 3) заданная
- 4) конечная

#### **25. Максимальная длина поля информации протокола РРР равна**

- 1) 1005 байт
- 1500 байт+
- 3) 1000 байт
- 4) 1050 байт

#### **26. К достоинствам модели TCP/IP можно отнести**: \_\_\_\_\_\_\_\_\_\_\_\_\_\_\_\_\_\_\_\_

1. Кабели, которые запрещены при прокладке в вентиляционных шахт\_называются\_

2. Протокол \_\_\_\_\_\_\_\_\_\_\_\_\_\_из модели TCP/IP, обеспечивает передачу данных с гарантией доставки 29. К основным характеристикам канала связи относятся: \_\_\_\_\_\_\_\_\_\_

30. В зависимости от направления, по которому можно передавать данные, каналы связи бывают:

# 5. Методические материалы, определяющие процедуры оценивания компетенции

### **5.1 Критерии оценивания качества выполнения лабораторного практикума**

Оценка **«зачтено»** выставляется обучающемуся, если лабораторная работа выполнена правильно и обучающийся ответил на все вопросы, поставленные преподавателем на защите. Оценка **«не зачтено»** выставляется обучающемуся, если лабораторная работа выполнена не правильно или обучающийся не проявил глубоких теоретических знаний при защите работы

### **5.2 Критерии оценивания качества устного ответа**

Оценка **«отлично»** выставляется за глубокое знание предусмотренного программой материала, за умение четко, лаконично и логически последовательно отвечать на поставленные вопросы.

Оценка **«хорошо»** – за твердое знание основного (программного) материала, за грамотные, без существенных неточностей ответы на поставленные вопросы.

Оценка **«удовлетворительно»** – за общее знание только основного материала, за ответы, содержащие неточности или слабо аргументированные, с нарушением последовательности изложения материала.

Оценка **«неудовлетворительно»** – за незнание значительной части программного материала, за существенные ошибки в ответах на вопросы, за неумение ориентироваться в материале, за незнание основных понятий дисциплины.

## **5.3 Критерии оценивания тестирования**

При тестировании все верные ответы берутся за 100%. 90%-100% отлично 75%-90% хорошо 60%-75% удовлетворительно менее 60% неудовлетворительно

#### **5.4 Критерии оценивания результатов коллоквиума**

Оценка **«отлично»** выставляется за глубокое знание предусмотренного программой материала, содержащегося в основных и дополнительных рекомендованных литературных источниках, за умение четко, лаконично и логически последовательно отвечать на поставленные вопросы, за умение анализировать изучаемые явления в их взаимосвязи и диалектическом развитии, применять теоретические положения при решении практических задач.

Оценка **«хорошо»** – за твердое знание основного (программного) материала, включая расчеты (при необходимости), за грамотные, без существенных неточностей ответы на поставленные вопросы, за умение применять теоретические положения для решения практических задач.

Оценка **«удовлетворительно»** – за общее знание только основного материала, за ответы, содержащие неточности или слабо аргументированные, с нарушением последовательности изложения материала, за слабое применение теоретических положений при решении практических задач.

Оценка **«неудовлетворительно»** – за незнание значительной части программного материала, за существенные ошибки в ответах на вопросы, за неумение ориентироваться в расчетах, за незнание основных понятий дисциплины.

#### **5.5 Критерии оценивания результатов освоения дисциплины**

Оценка «отлично» выставляется за глубокое знание предусмотренного программой материала, содержащегося в основных и дополнительных рекомендованных литературных источниках, за умение четко, лаконично и логически последовательно отвечать на поставленные вопросы, за умение анализировать изучаемые явления в их взаимосвязи и диалектическом развитии, применять теоретические положения при решении практических залач.

Оценка «хорошо» - за твердое знание основного (программного) материала, включая расчеты (при необходимости), за грамотные, без существенных неточностей ответы на вопросы, за умение применять теоретические положения для решения поставленные практических задач.

Оценка «удовлетворительно» - за общее знание только основного материала, за ответы, содержащие неточности или слабо аргументированные, с нарушением последовательности изложения материала, за слабое применение теоретических положений при решении практических задач.

Оценка «неудовлетворительно» - за незнание значительной части программного материала, за существенные ошибки в ответах на вопросы, за неумение ориентироваться в расчетах, за незнание основных понятий дисциплин.